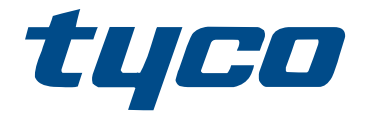

# Manuel d'installation de l'émetteurrécepteur sans fil bidirectionnel HSM2HOST

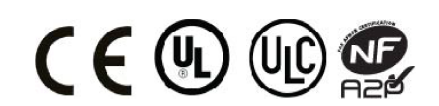

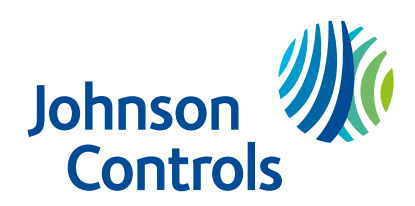

# Table des matières

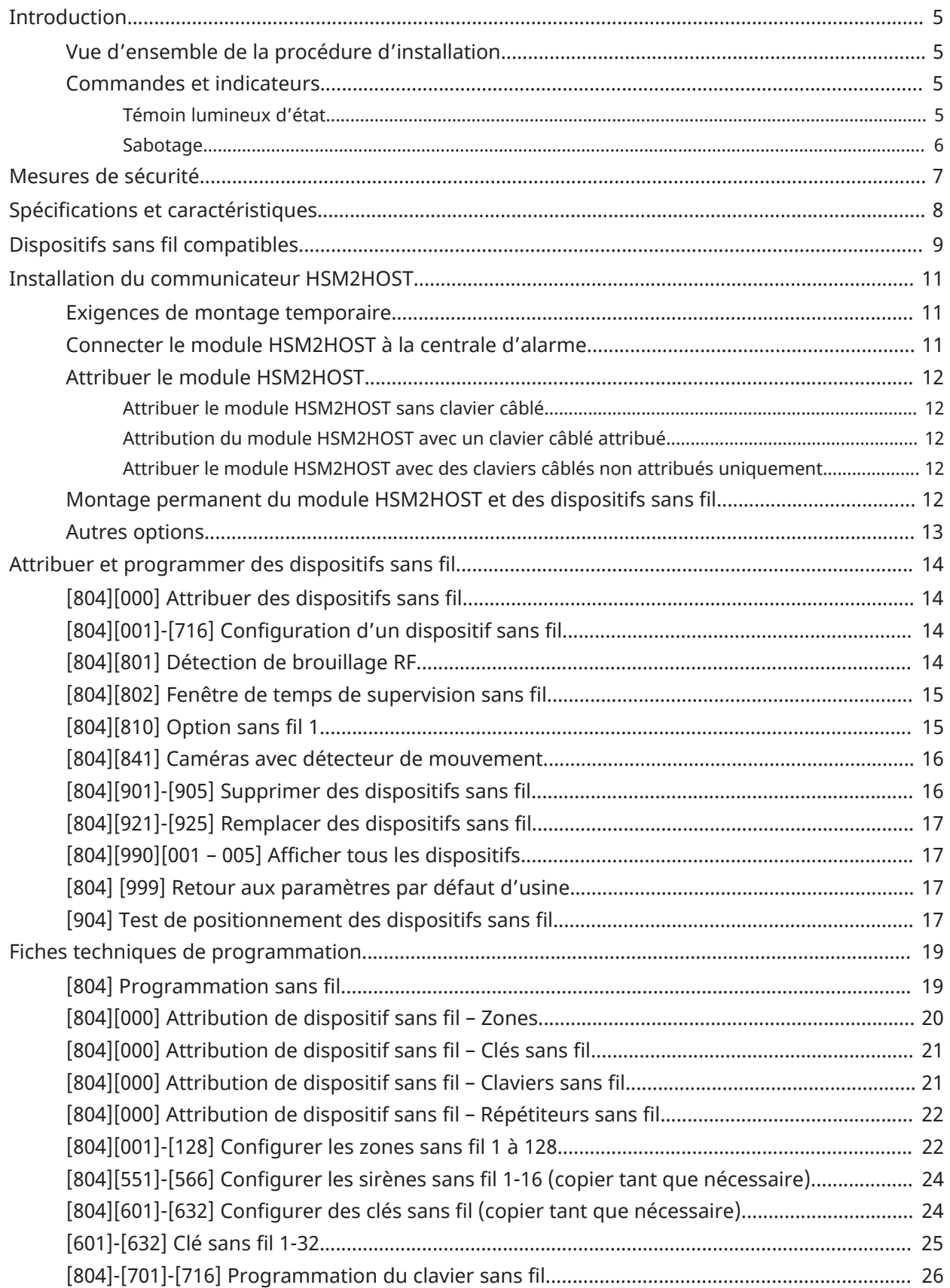

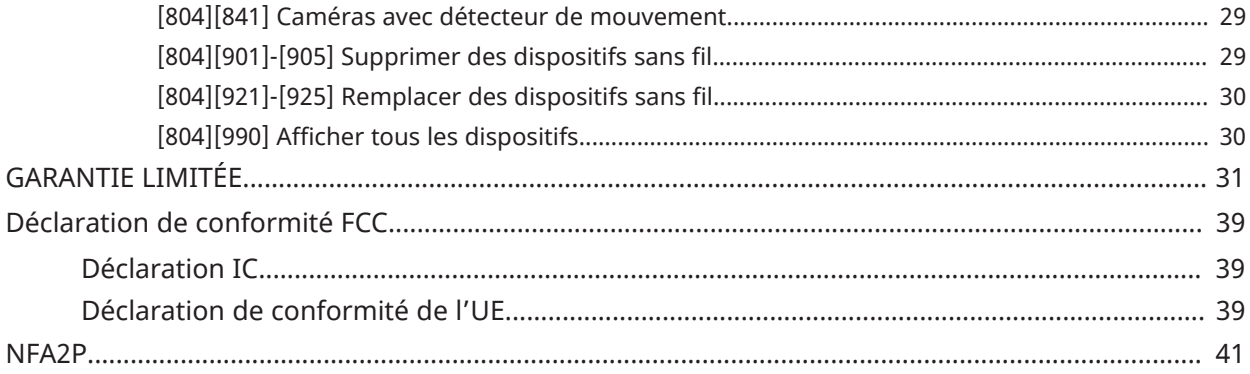

# <span id="page-4-0"></span>Introduction

## **Pourquoi et quand exécuter cette tâche:**

L'émetteur-récepteur sans fil bidirectionnel HSM2HOSTx ajoute une capacité sans fil aux centrales d'alarme, modèles HS2016, HS2032, HS2064, HS2128, HS3128, HS3032. Ce manuel décrit la méthode d'installation, de programmation et de maintenance du module HSM2HOST.

 $\odot$ **Remarque :** Seulement un module HSM2HOST ou un clavier RFK peut être attribué sur le système d'alarme.

## <span id="page-4-1"></span>Vue d'ensemble de la procédure d'installation

## **Pourquoi et quand exécuter cette tâche:**

Pour installer et configurer le module HSM2HOST et les dispositifs sans fil :

- 1. Fixez et câblez temporairement le module HSM2HOST (Voir « [Fixation](#page-10-3) »).
- 2. Attribuez le module HSM2HOST et le premier clavier sans-fil (Voir « [Attribuer](#page-11-5) le module [HSM2HOST »\)](#page-11-5).
- 3. Contrôlez les niveaux d'interférence RF du lieu (Voir « [804][801] Détection du [brouillage](#page-13-4) RF »).
- 4. Attribuez les dispositifs sans fil (Voir « [804][000] Attribuer les [dispositifs](#page-13-5) sans fil »).
- 5. Terminez la définition des zones et autres programmations du système (Voir « [Configuration](#page-13-6) et [programmation](#page-13-6) des dispositifs sans fil »).
- 6. Testez l'emplacement de chaque dispositif sans fil (Voir « [904] Test de [l'emplacement](#page-16-4) des [dispositifs sans fil »](#page-16-4)).
- 7. Fixez de façon permanente le module HSM2HOST et les dispositifs sans fil (Voir « [Fixation](#page-11-6) [permanente »\)](#page-11-6).

## <span id="page-4-2"></span>Commandes et indicateurs

## <span id="page-4-3"></span>Témoin lumineux d'état

Les voyants lumineux en façade du module HSM2HOST fournissent des indications sur l'installation, le fonctionnement et le dépannage de l'unité. La fonction des voyants est indiquée comme suit :

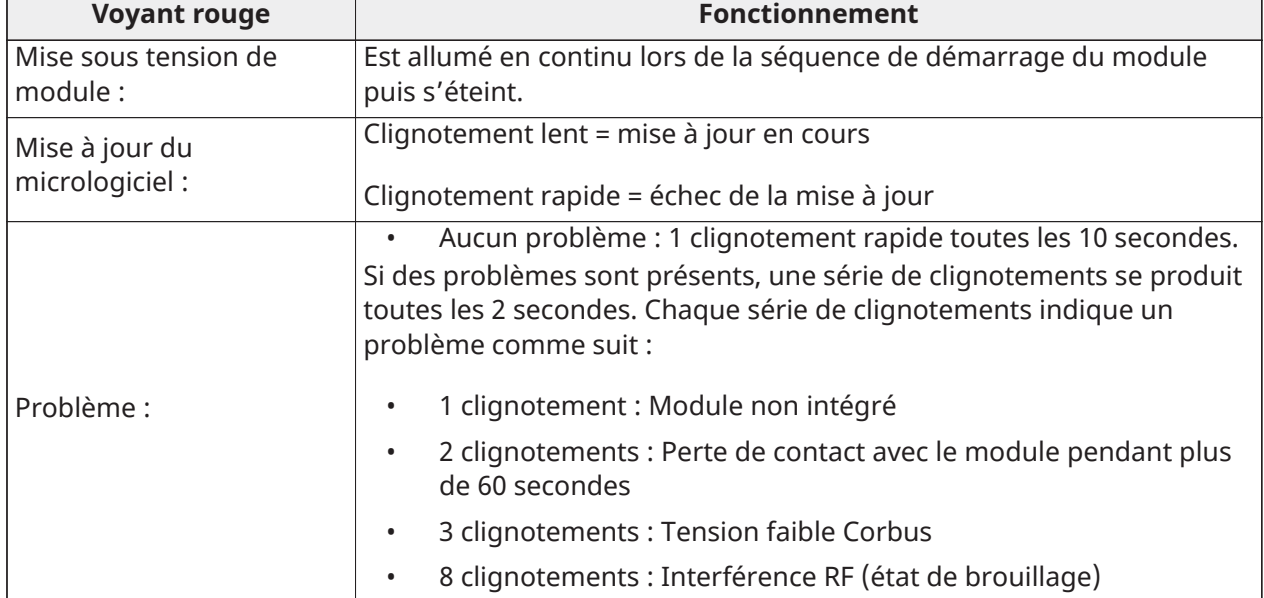

## **Tableau 1: Témoin lumineux d'état**

### **Tableau 1: Témoin lumineux d'état**

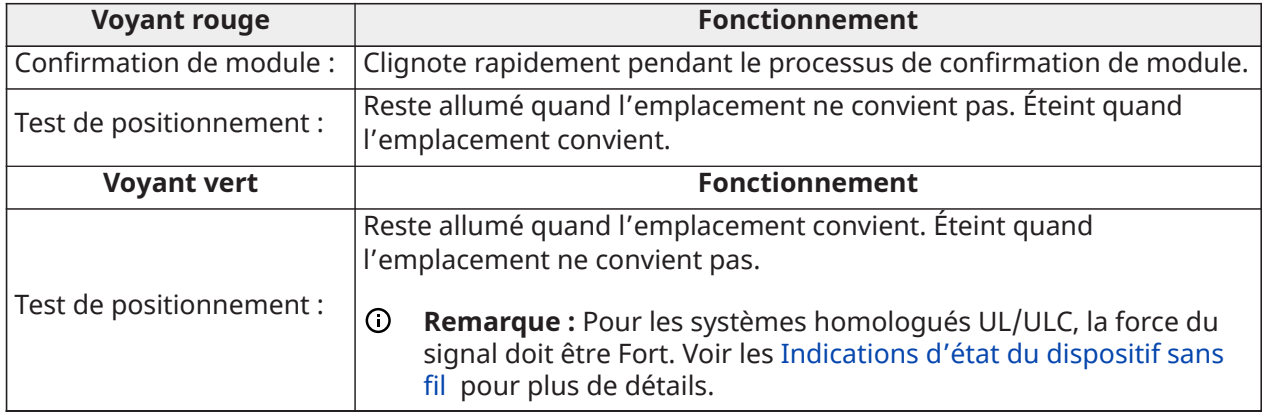

## <span id="page-5-0"></span>Sabotage

Le module HSM2HOST possède des contacts anti-sabotage de boîtier et à montage mural intégré. La fonction anti-sabotage de boîtier est désactivée par défaut sur la version NA (activé sur la version UE). La fonction anti-sabotage peut être activée ou désactivée dans l'option 3, [\[804\]\[810\]](#page-14-2) [Option sans fil 1](#page-14-2). Le contact anti-sabotage de boîtier est activé quand le boîtier est ouvert et il est rétabli quand le boîtier est refermé. Le contact anti-sabotage mural sur l'arrière de l'unité est enfoncé par la surface d'appui quand il est correctement installé. Si l'unité est détachée, le contact anti-sabotage est activé. Vérifiez que la surface d'appui est lisse et sans obstacle qui bloquerait l'accès à l'arrière de l'unité. Les câbles électriques ne devraient pas passer sur ou sous le module quand il est fixé.

**Remarque :** Les contacts anti-sabotage de boîtier et à montage mural intégré doivent être installés et activés pour les applications anti-intrusion commerciales/résidentielles homologuées UL/ULC.

# <span id="page-6-0"></span>Mesures de sécurité

Lisez les informations de sécurité avant d'installer l'équipement.

- $\blacktriangleright$ **Important :** cet équipement ne doit être installé que par un personnel qualifié. Une personne qualifiée est un installateur possédant une formation technique appropriée. L'installateur doit être conscient des dangers potentiels lors de l'installation et des mesures disponibles pour minimiser les risques pour l'installateur et les autres personnes.
	- Avant d'installer cet équipement, débranchez toutes les sources d'alimentation (secteur, batterie et ligne téléphonique, par exemple) connectées à la centrale d'alarme.
	- Installez l'équipement à l'intérieur dans un environnement non dangereux où les conditions suivantes sont remplies :
		- Degré de pollution Maximum 2
		- Surtensions Catégorie II
	- Réalisez le câblage interne de façon à empêcher une tension excessive sur les fils et les bornes, le desserrage des bornes et l'endommagement de l'isolant du conducteur.
	- Précisez qu'aucune pièce n'est réparable par l'utilisateur dans cet équipement. L'intégralité de l'équipement doit être entretenue par un personnel qualifié.

# <span id="page-7-0"></span>Spécifications et caractéristiques

- Courant absorbé : 60 mA
- Tension : alimenté par la centrale d'alarme PowerSeries Neo ou PowerSeries Pro (10,8 VCC à 12,5 VCC) - (Alimentation limitée)
- Fréquence : 433 MHz (HSM2HOST4), 868 MHz (HSM2HOST8), 912-919 MHz (HSM2HOST9<sup>///</sup>)
- Zones : peut recevoir les signaux de 128 zones sans fil et 16 claviers sans fil
- Prend en charge jusqu'à 32 touches sans fil ou 32 pendentifs panique
- Supervision : fenêtre de supervision programmable
- Peut être câblé jusqu'à 230 m/1 000 pi de la centrale avec un câble de calibre 22 AWG (jauge américaine des fils)
- Se connecte au bus Corbus
- Compatibilité : le HSM2HOST est utilisé avec les centrales d'alarme PowerSeries Neo ou PowerSeries Pro
- Température de fonctionnement : NA = de 0 °C à 49 °C (de 32 °F à 122 °F) ; EU = de -10 °C à 55 °C
- Taux d'humidité relative : 93 %, sans condensation
- Contacts anti-sabotage séparés de boîtier et à montage mural intégré
- **Remarque :** Pour les installations anti-intrusion commerciales (UL), la fenêtre de supervision doit être de 4 heures. Pour les installations anti-incendie résidentielles (UL/ULC), la fenêtre de supervision doit être de 200 secondes. Pour les installations anti-intrusion résidentielles (UL/ ULC), la fenêtre de supervision doit être de 24 heures. Pour les applications de soins de santé à domicile UL, la fenêtre de supervision doit être de 24 heures. Seuls les modèles fonctionnant dans la bande de 912 à 919 MHz sont homologués UL/ULC lorsque cela est indiqué. Seuls les dispositifs approuvés UL sont utilisables avec les systèmes homologués UL/ULC.

# <span id="page-8-0"></span>Dispositifs sans fil compatibles

L'émetteur-récepteur HSM2HOSTx (x = 4/8/9) peut recevoir des signaux provenant des appareils listés dans le tableau suivant. Pour plus d'informations, reportez-vous à la feuille d'instructions du dispositif en question.

**Remarque :** Tout au long de ce document, la lettre x dans le numéro de modèle représente la fréquence de fonctionnement du dispositif pour l'un des modèles suivants : 9 (de 912 à 919 MHz), 8 (868 MHz), 4 (433 MHz).

| <b>Centrale d'alarme</b>                                                                                            |                                                                     |
|----------------------------------------------------------------------------------------------------|---------------------------------------------------------------------|
| Centrale d'alarme                                                                                                   | HS2016/HS2032/<br>HS2064/HS2128/<br>HS3032/HS3128/<br><b>HS3248</b> |
| <b>Modules</b>                                                                                                    |                                                                     |
| Claviers sans fil                                                                                                   | HS2LCDWFx/<br>HS2LCDWFPx/<br><b>HS2LCDWFPVx</b>                     |
| <b>Dispositifs sans fil</b>                                                                                         |                                                                     |
| Détecteur de mouvement sans fil PowerG de courte portée, à montage au<br>plafond, avec contrôle de la température   | $PGx862^{UL}$                                                       |
| Détecteur de mouvement sans fil PowerG de longue portée, à montage au<br>plafond, avec contrôle de la température   | PGx872 <sup>UL</sup>                                                |
| Détecteur de mouvement PIR sans fil PowerG d'extérieur à rideau                                                     | PGx902 <sup>UL</sup>                                                |
| Détecteur de mouvement PIR sans fil PowerG avec immunité aux animaux en<br>option                                   | $PGx904(P)^{UL}$                                                    |
| Détecteur de mouvement PIR sans fil PowerG avec contrôle de la température                                          | $PGx914(P)^{UL}$                                                    |
| Détecteur de mouvement PIR sans fil PowerG à rideau                                                                 | PGx924 <sup>UL</sup>                                                |
| Détecteur de mouvement PIR sans fil PowerG avec caméra                                                              | $PGx934(P)^{UL}$                                                    |
| Détecteur de mouvement PIR sans fil PowerG d'extérieur avec caméra et<br>fonction anti-masquage                     | $PGx944(P)^{UL}$                                                    |
| Détecteur de mouvement PIR à miroir sans fil PowerG                                                                 | $PGx974(P)^{UL}$                                                    |
| Détecteur de mouvement sans fil PowerG à double technologie (PIR et MW)<br>avec fonction anti-masquage              | $PGx984(P)^{UL}$                                                    |
| Détecteur de mouvement PIR sans fil PowerG d'extérieur avec fonction anti-<br>masquage                              | <b>PGx994</b>                                                       |
| Contact de porte/fenêtre encastré PG sans fil                                                                       | <b>PGx307</b>                                                       |
| Contact sans fil PowerG d'extérieur avec entrée auxiliaire, contrôle de la<br>température et fonction anti-masquage | $PGx312^{UL}$                                                       |
| Contact sans fil PowerG pour porte/fenêtre avec entrée auxiliaire                                                   | $PGx945^UL$                                                         |
| Contact fugitif de porte/fenêtre sans fil PowerG                                                                    | PGx975 <sup>UL</sup> /<br>PGx303UL                                  |

**Tableau 2: Dispositifs sans fil compatibles**

## **Tableau 2: Dispositifs sans fil compatibles**

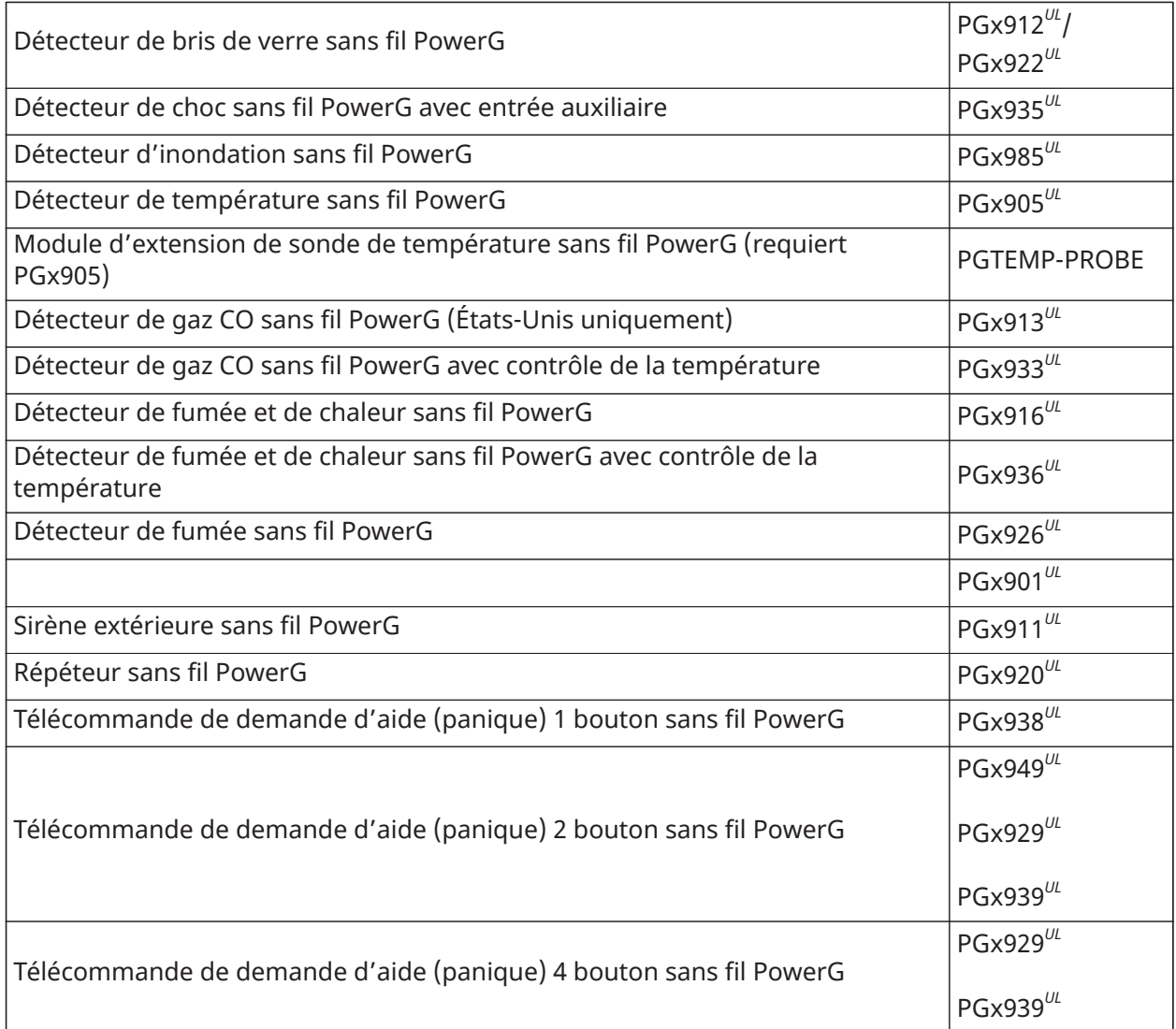

**Remarque :** Les dispositifs ne sont pas compatibles sur tous les marchés.

# <span id="page-10-0"></span>Installation du communicateur HSM2HOST

Cette section décrit comment installer le module HSM2HOST.

## <span id="page-10-3"></span><span id="page-10-1"></span>Exigences de montage temporaire

Avant d'installer le module HSM2HOST, vous devez le monter temporairement dans un emplacement qui répond aux exigences suivantes.

- Assurez-vous que l'emplacement est sec.
- Assurez-vous que l'emplacement se trouve dans la plage de températures de fonctionnement.
- Assurez-vous que l'emplacement est au centre de la position prévue de tous les autres dispositifs sans fil.
- Montez le module en hauteur. Le montage du module sous le niveau du sol peut réduire la portée du système.
- Montez le module dans un endroit éloigné des sources d'interférences, telles que les ordinateurs, les moteurs électriques, les appareils, le chauffage, les unités de climatisation et d'autres sources de bruit électrique. Les gros objets métalliques comme les conduits de chauffage et la plomberie peuvent également protéger les ondes électromagnétiques
- Assurez-vous qu'il n'y a pas d'obstruction à l'arrière de l'unité.

## <span id="page-10-2"></span>Connecter le module HSM2HOST à la centrale d'alarme

### **Pourquoi et quand exécuter cette tâche:**

**AVERTISSEMENT :** Veillez à déconnecter le système de toute source d'alimentation électrique avant de connecter les modules au bus Corbus. Les sources d'alimentation peuvent inclure le courant alternatif, le courant continu et les lignes téléphoniques.

Pour connecter le module HSM2HOST à la centrale d'alarme, procédez comme suit :

- 1. Connectez le module HSM2HOST au bus Corbus à quatre fils dans la centrale d'alarme. Pour plus d'informations, reportez-vous à la figure 1.
- 2. Allumez le système.

### **Illustration 1: Schéma de raccordement**

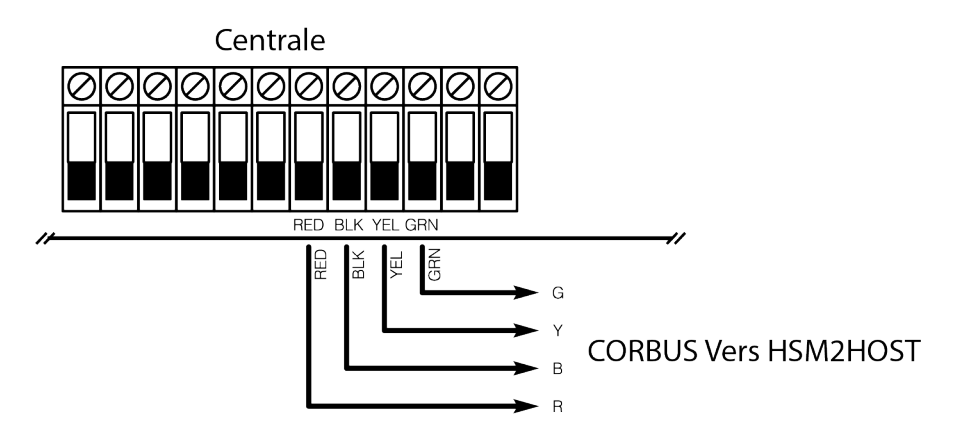

## <span id="page-11-5"></span><span id="page-11-0"></span>Attribuer le module HSM2HOST

L'attribution d'un module HSM2HOST à une centrale d'alarme dépend de la configuration du système.

## <span id="page-11-1"></span>Attribuer le module HSM2HOST sans clavier câblé

## **Pourquoi et quand exécuter cette tâche:**

Pour attribuer le module HSM2HOST sans clavier câblé, procédez comme suit :

- 1. Allumez le clavier sans fil en branchant la source d'alimentation.
- 2. Appuyez simultanément sur [\*] et [1] sur le clavier.
	- **Remarque :** Le système peut prendre jusqu'à 30 secondes pour terminer l'attribution.

## <span id="page-11-2"></span>Attribution du module HSM2HOST avec un clavier câblé attribué

## **Pourquoi et quand exécuter cette tâche:**

Pour attribuer le module HSM2HOST avec un clavier câblé attribué, procédez comme suit :

- 1. Sur le clavier attribué, accédez à la section de programmation de l'installateur [902][000] (Attribuer automatiquement tous les modules).
- 2. Lorsque le système vous y invite, appuyez sur [\*].

## <span id="page-11-3"></span>Attribuer le module HSM2HOST avec des claviers câblés non attribués uniquement

## **Pourquoi et quand exécuter cette tâche:**

Pour attribuer le module HSM2HOST avec des claviers câblés non attribués uniquement, procédez comme suit :

- 1. Attribuez un seul clavier câblé sur le système en appuyant sur n'importe quelle touche du clavier.
- 2. Accédez à la section de programmation de l'installateur [902][000] (Attribuer automatiquement tous les modules).
- 3. Lorsque le système vous y invite, appuyez sur [\*] pour attribuer le module HSM2HOST et tous les autres claviers ou modules du système.

## <span id="page-11-6"></span><span id="page-11-4"></span>Montage permanent du module HSM2HOST et des dispositifs sans fil

## **Pourquoi et quand exécuter cette tâche:**

Après avoir trouvé un emplacement approprié pour le montage permanent du module HSM2HOST et des dispositifs sans fil, procédez comme suit :

- 1. Faites passer les câbles Corbus à travers les trous à l'arrière du boîtier HSM2HOST.
- 2. À l'aide d'un tournevis, fixez fermement le boîtier HSM2HOST au mur à l'aide des trois vis fournies. Pour plus d'informations, reportez-vous à la figure 2.
- 3. Pour installer le contact anti-sabotage mural, fixez fermement le support des contacts antisabotage séparés à montage mural au mur à l'aide des vis fournies (ST#6 L1" PHIL FLAT ST ZN).
- 4. Installez les dispositifs sans fil. Pour plus d'informations, reportez-vous au guide d'installation du dispositif.

### **Illustration 2: Fixation du module HSM2HOST**

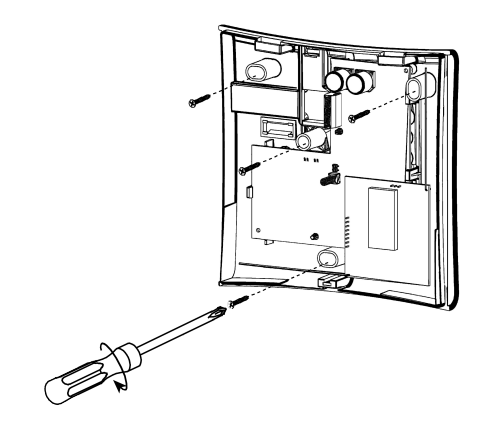

## <span id="page-12-0"></span>Autres options

Les actions suivantes peuvent être réalisées sur le module HSM2HOST :

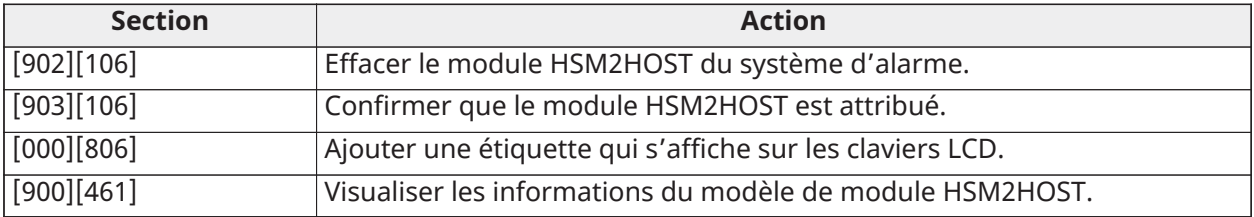

# <span id="page-13-6"></span><span id="page-13-0"></span>Attribuer et programmer des dispositifs sans fil

## <span id="page-13-5"></span><span id="page-13-1"></span>[804][000] Attribuer des dispositifs sans fil

## **Pourquoi et quand exécuter cette tâche:**

- 1. Accédez à la section de programmation de l'installateur [804][000].
- 2. Quand vous y êtes invité, activez soit le dispositif (voir la fiche d'installation du dispositif) pour l'attribuer immédiatement, soit saisissez un numéro d'identifiant du dispositif. Effectuez cette dernière opération pour pré-attribuer les dispositifs puis attribuez-les plus tard sur le site du client. La centrale d'alarme détermine le type de dispositif attribué et présente les options de programmation appropriées.
- 3. Utilisez les touches de défilement ou saisissez le numéro correspondant pour sélectionner une option.
- 4. Faites défiler les options disponibles, saisissez un numéro ou entrez les valeurs si nécessaire.
- 5. Appuyez sur [\*] pour valider et passer à l'option suivante.
- 6. Une fois toutes les options configurées, le système vous invite à attribuer le dispositif suivant.
- 7. Répétez les étapes ci-dessus jusqu'à ce que tous les dispositifs sans fil aient été attribués.

## <span id="page-13-2"></span>[804][001]-[716] Configuration d'un dispositif sans fil

Pour configurer les dispositifs sans fil, procédez comme suit :

- 1. Accédez à la section de programmation de l'installateur [804] puis sélectionnez l'une des sous-sections suivantes :
	- 001-248 Configurer les zones à dispositif sans fil
	- 601-632 Configurer les clés sans fil
	- 701-716 Configurer les claviers sans fil
- 2. Sélectionnez un dispositif à configurer à l'aide des touches de défilement ou allez directement à un dispositif en particulier en appuyant sur une touche de fonction.
- 3. Utilisez les boutons de défilement ou appuyez sur une touche de fonction pour sélectionner une option de configuration pour le dispositif. Consultez les fiches d'installation des dispositifs sans fil pour plus de détails.
- 4. Appuyez sur [\*] pour valider et passer à l'option suivante.
- 5. Une fois toutes les options configurées, le système retourne au menu de la configuration de base.
- 6. Répétez les étapes ci-dessus pour configurer d'autres dispositifs sans fil.
	- **Remarque :** Les options de configuration énumérées ci-dessus peuvent être modifiées à l'aide de la section de modification d'un dispositif [804][911].

## <span id="page-13-4"></span><span id="page-13-3"></span>[804][801] Détection de brouillage RF

## **Pourquoi et quand exécuter cette tâche:**

Pour configurer le brouillage RF, procédez comme suit :

- 1. Entrez dans la section de programmation de l'installateur [804][801], puis sélectionnez l'une des options suivantes :
- 2. Appuyez sur  $[*]$  pour valider la sélection.

3. Appuyez sur  $[#]$  pour quitter la section.

## <span id="page-14-0"></span>[804][802] Fenêtre de temps de supervision sans fil

## **Pourquoi et quand exécuter cette tâche:**

Avant de programmer la fenêtre de temps de supervision sans fil, notez les spécifications UL/ULC suivantes :

## **Tableau 3: Spécifications de supervision sans fil UL/ULC**

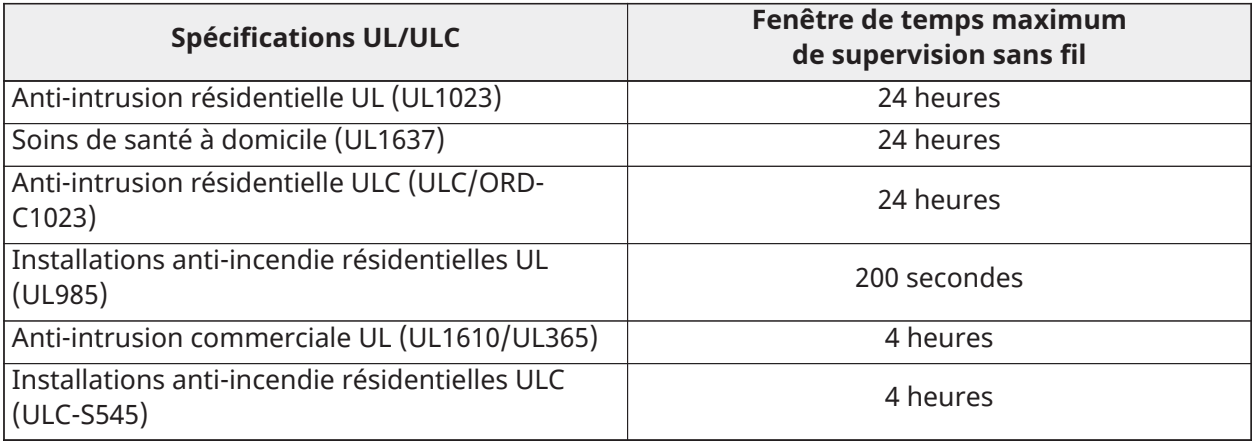

Pour programmer la fenêtre de temps de supervision sans fil, procédez comme suit :

- 1. Accédez à la section de programmation de l'installateur [804][802].
- 2. Sélectionnez l'une des options suivantes avec les touches de défilement ou de fonction :
	- 00 Désactivé
	- 01 Après 1 heure
	- 02 Après 2 heures
	- 03 Après 4 heures
	- 04 Après 8 heures
	- 05 Après 12 heures
	- 06 Après 24 heures
- 3. Appuyez sur [\*] pour valider la sélection.
- 4. Appuyez sur  $[#]$  pour quitter la section.

Pour les installations EN, 1 heure ou 2 heures doivent être sélectionnées.

Quand l'option 06 est utilisée, laquelle configure le système pour produire un état d'erreur après qu'un dispositif est détecté comme absent pendant 24 heures, les détecteurs de fumée produisent un état d'erreur après un maximum de 18 heures si l'option de bascule de supervision de 200 s est désactivée.

## <span id="page-14-2"></span><span id="page-14-1"></span>[804][810] Option sans fil 1

## **Pourquoi et quand exécuter cette tâche:**

Pour programmer les options sans fil, procédez comme suit :

- 1. Accédez à la section de programmation de l'installateur [804][810].
- 2. Sélectionnez l'une des options suivantes avec les touches de défilement ou de fonction :

3. Appuyez sur  $[*]$  pour accepter la sélection et sur  $[*]$  pour quitter.

## <span id="page-15-0"></span>[804][841] Caméras avec détecteur de mouvement

## **Pourquoi et quand exécuter cette tâche:**

Pour programmer des caméras avec détecteur de mouvement, procédez comme suit :

- 1. Accédez à la section de programmation de l'installateur [804][841].
- 2. Sélectionnez l'une des options suivantes avec les touches de défilement ou de fonction :

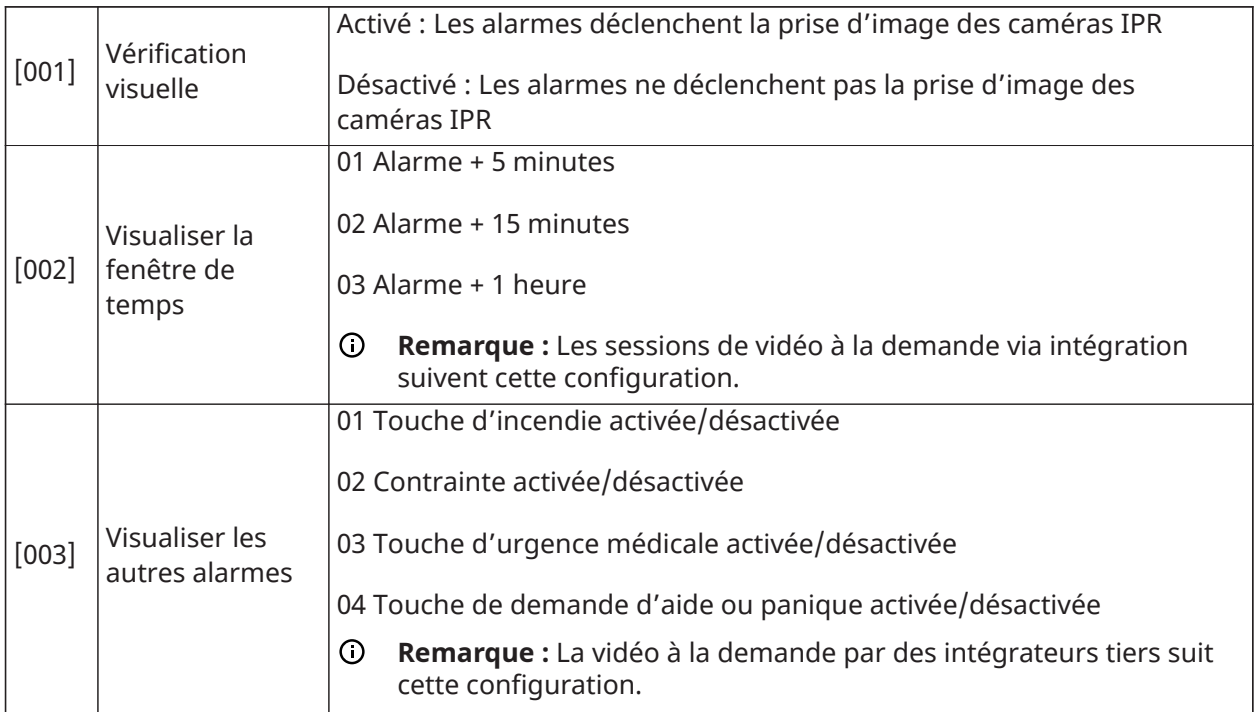

Un maximum de 8 zones peut être attribué à une caméra IPR pour lancer l'enregistrement vidéo. Lorsqu'une alarme se déclenche sur l'une des 8 zones, la centrale lance l'enregistrement vidéo à partir de la caméra IPR.

**Remarque :** Cette option n'est disponible qu'avec une caméra IPR, par exemple la  $\odot$ PGx934 ou la PGx944.

## <span id="page-15-1"></span>[804][901]-[905] Supprimer des dispositifs sans fil

## **Pourquoi et quand exécuter cette tâche:**

Pour supprimer des dispositifs sans fil, procédez comme suit :

- 1. Accédez à la section de programmation de l'installateur [804] puis sélectionnez l'une des sous-sections suivantes :
	- [901] Supprimer des dispositifs de la zone à dispositif sans fil
	- [902] Supprimer une clé sans fil
	- [904] Supprimer des répétiteurs
	- [905] Supprimer des claviers
- 2. Utilisez les touches de défilement ou de fonction pour sélectionner un dispositif.
- 3. Appuyez sur  $[*]$  pour supprimer ou  $[*]$  pour quitter.

## <span id="page-16-0"></span>[804][921]-[925] Remplacer des dispositifs sans fil

## **Pourquoi et quand exécuter cette tâche:**

Utilisez cette option pour remplacer un dispositif défaillant attribué sur le système avec un autre dispositif du même type tout en conservant la configuration de l'original. Le dispositif défaillant n'a pas besoin d'être supprimé.

Pour remplacer un dispositif sans fil, procédez comme suit :

- 1. Accédez à la section de programmation de l'installateur [804] puis sélectionnez l'une des sous-sections suivantes :
	- [921] Remplacer des dispositifs de la zone sans fil
	- [922] Remplacer des clés sans fil
	- [924] Remplacer des répétiteurs
	- [925] Remplacer un clavier
- 2. Appuyez sur [\*] pour sélectionner une sous-section. Le premier dispositif disponible s'affiche.
- 3. Utilisez les touches de défilement ou de fonction pour sélectionner un dispositif, appuyez sur [\*].
- 4. Quand vous y êtes invité, activez le dispositif (attribution complète) ou entrez l'identifiant de dispositif (pré-attribution). Un message s'affiche pour confirmer l'attribution.

## <span id="page-16-1"></span>[804][990][001 – 005] Afficher tous les dispositifs

### **Pourquoi et quand exécuter cette tâche:**

Utilisez cette section pour passer en revue les dispositifs sans fil attribués sur le système et visualiser les numéros de série associés à chaque dispositif.

Pour consulter les informations du dispositif sans fil, procédez comme suit :

- 1. Accédez à la section de programmation de l'installateur [804][990], puis sélectionnez l'une des sous-sections suivantes :
	- [001] Toutes les zones
	- [002] Répétiteurs
	- [004] Clés sans fil
	- [005] Claviers
- 2. Appuyez sur [\*] pour sélectionner un type de dispositif sans fil. Le premier dispositif disponible s'affiche.
- 3. Utilisez les touches de défilement pour visualiser les dispositifs attribués.
	- **Remarque :** Cette option n'est pas totalement prise en charge par les claviers à voyants et à icônes.

## <span id="page-16-2"></span>[804] [999] Retour aux paramètres par défaut d'usine

La sélection de cette option réinitialise la programmation du module HSM2HOST sur les paramètres par défaut d'usine.

## <span id="page-16-4"></span><span id="page-16-3"></span>[904] Test de positionnement des dispositifs sans fil

Les modes de test suivants sont disponibles :

Deux résultats de test sont possibles :

• 24 heures : Moyennes des résultats de la force du signal sur une période de 24 heures.

• Maintenant : Résultat de la force de signal du test actuel.

Un voyant de problème qui clignote indique des interférences RF. Les indicateurs d'état suivants sont éventuellement affichés :

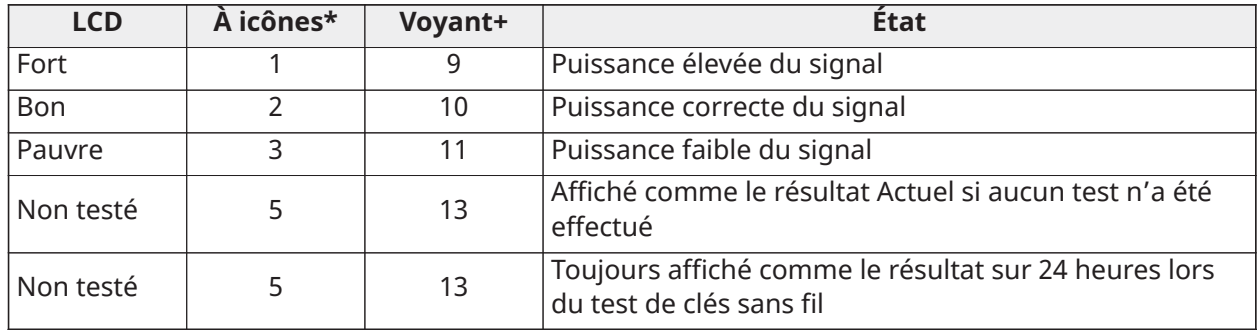

\* Pour les claviers à icônes, le chiffre 1 indique les résultats des tests sur 24 heures ; le chiffre 2 indique les résultats des tests actuels.

+ Pour les claviers à DEL, le premier chiffre indique les résultats sur 24 heures ; le second chiffre indique les résultats des tests actuels.

**Remarque :** Pour les installations UL/ULC, seul un signal fort est acceptable.

# <span id="page-18-0"></span>Fiches techniques de programmation

Servez-vous de ces pages pour enregistrer des options de programmation personnalisées (programmation pour les installateurs : [\*][8]).

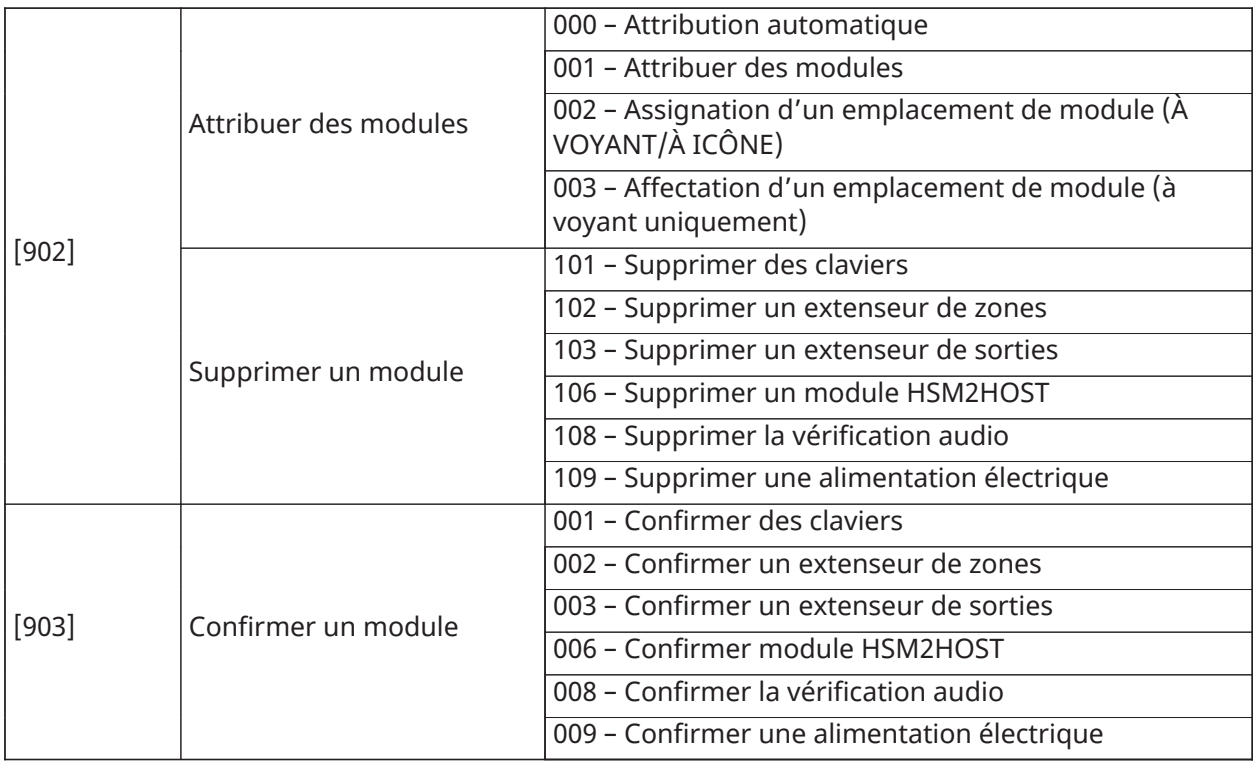

## <span id="page-18-1"></span>[804] Programmation sans fil

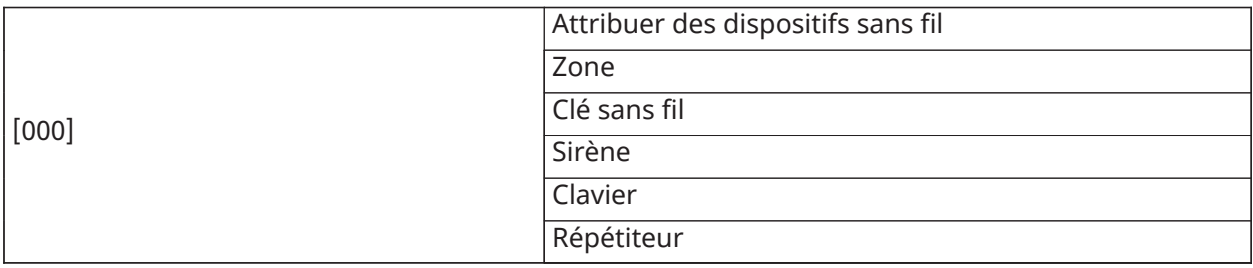

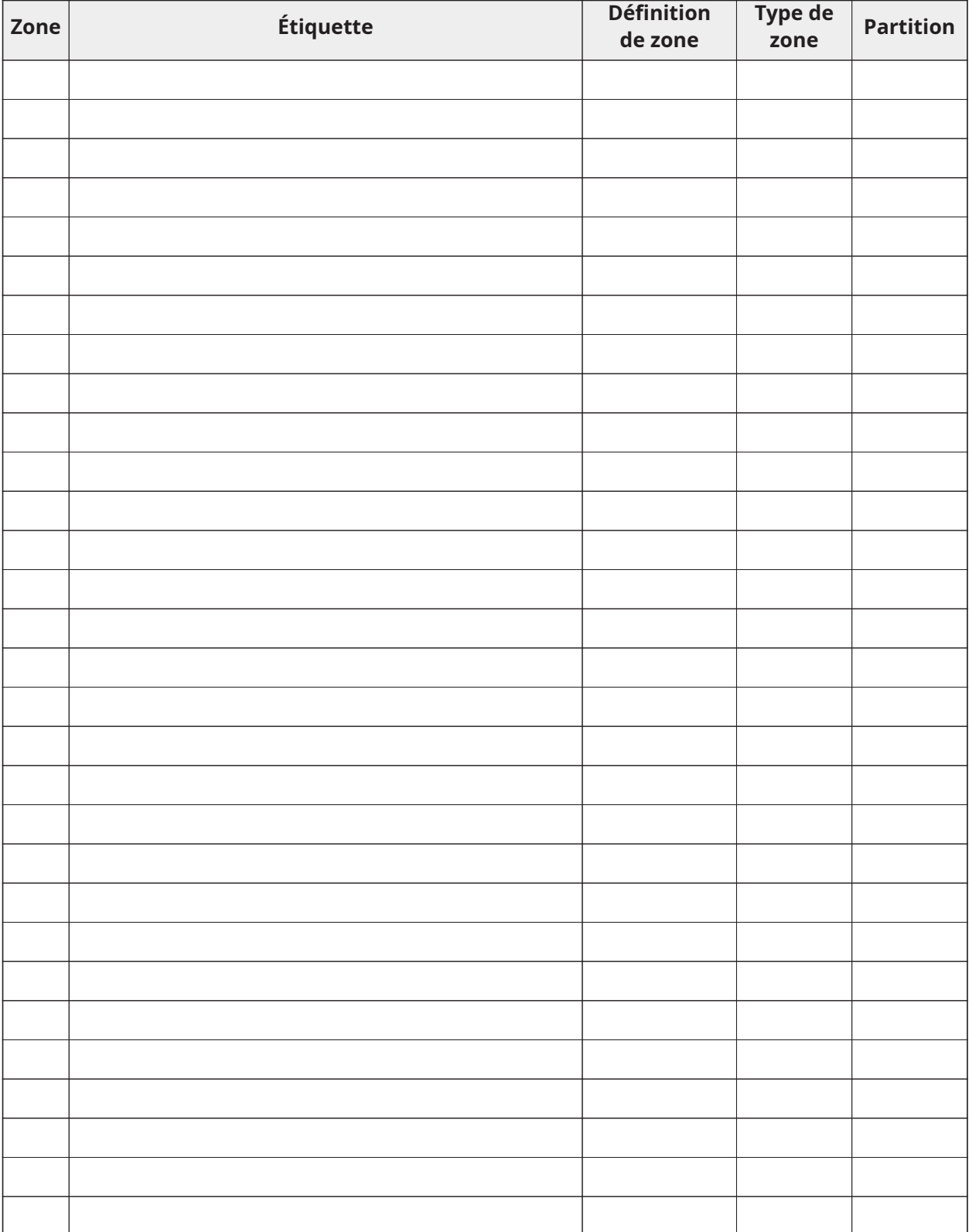

# <span id="page-19-0"></span>[804][000] Attribution de dispositif sans fil – Zones

<span id="page-20-0"></span>[804][000] Attribution de dispositif sans fil – Clés sans fil

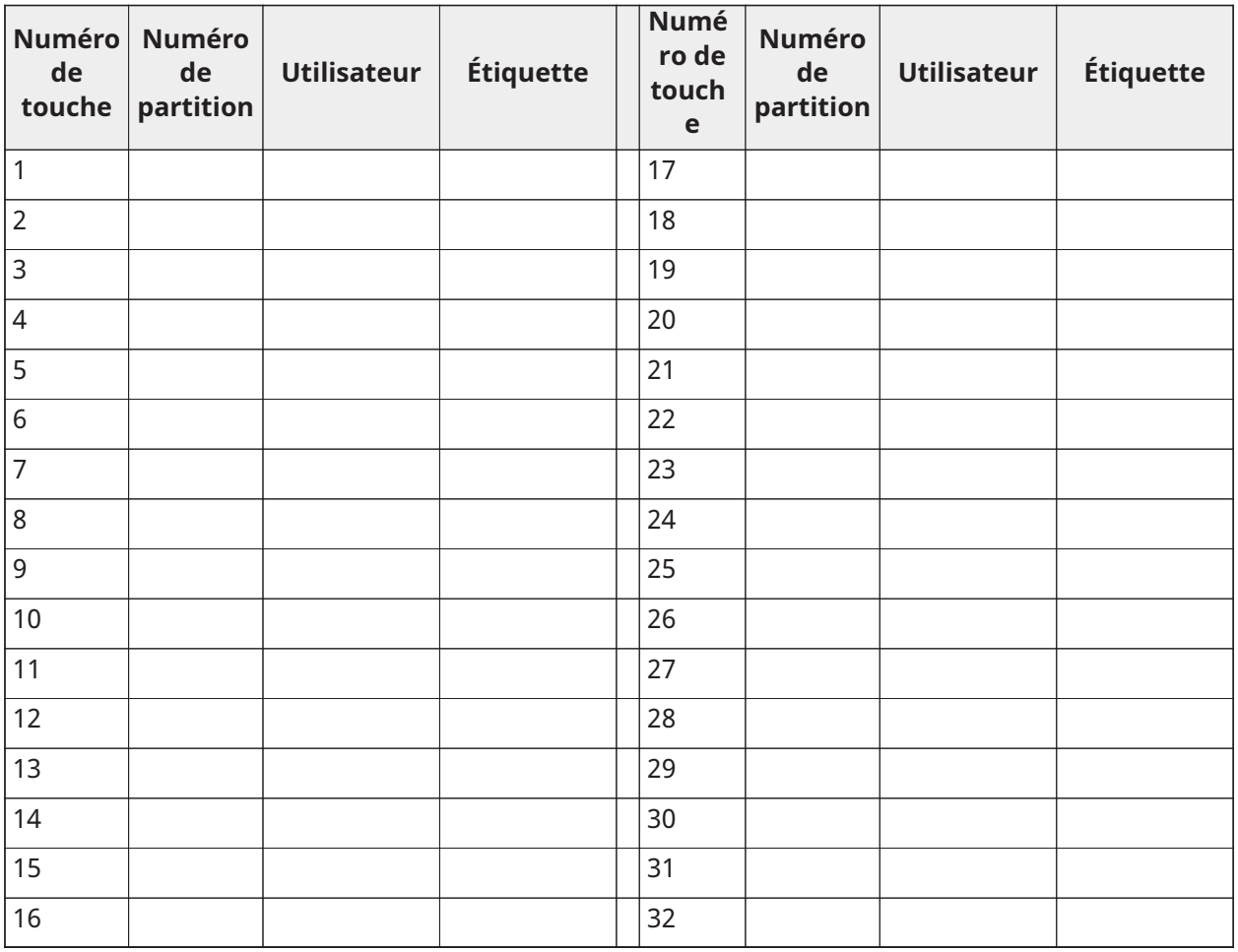

## <span id="page-20-1"></span>[804][000] Attribution de dispositif sans fil – Claviers sans fil

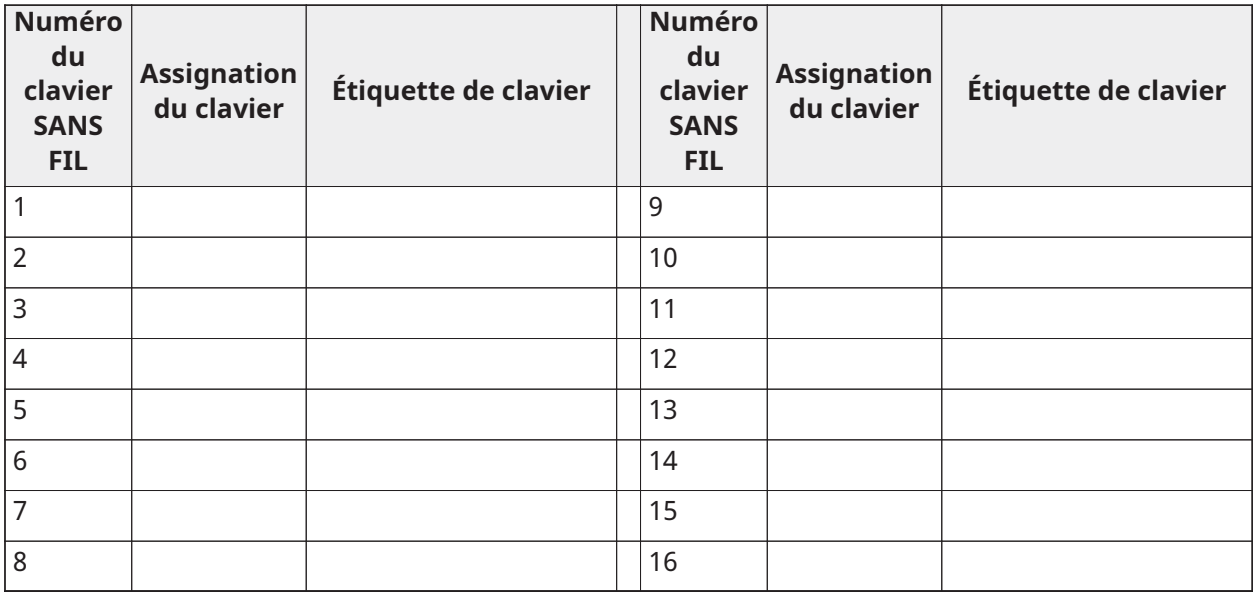

## <span id="page-21-0"></span>[804][000] Attribution de dispositif sans fil – Répétiteurs sans fil

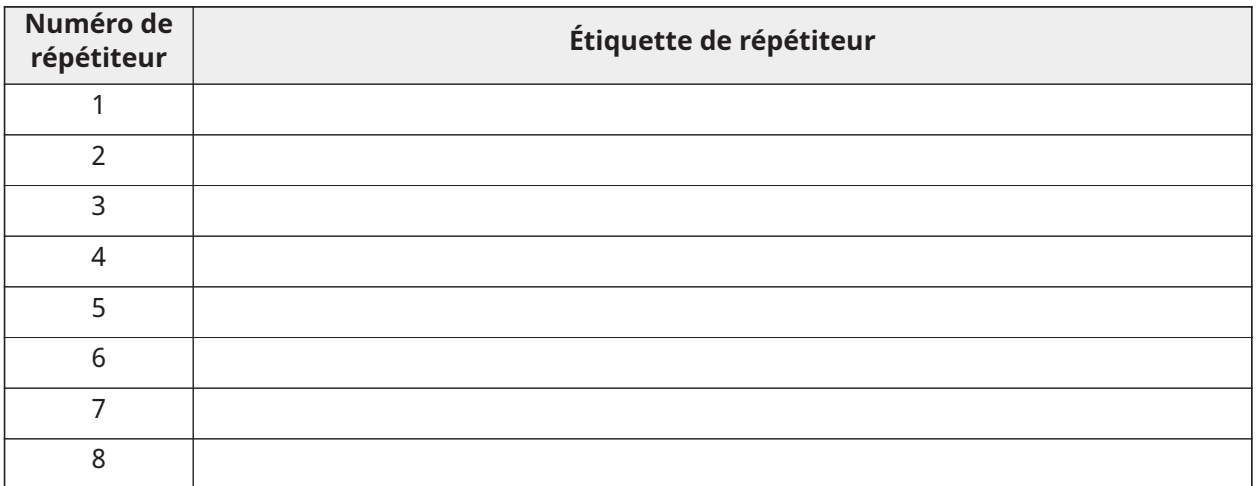

# <span id="page-21-1"></span>[804][001]-[128] Configurer les zones sans fil 1 à 128

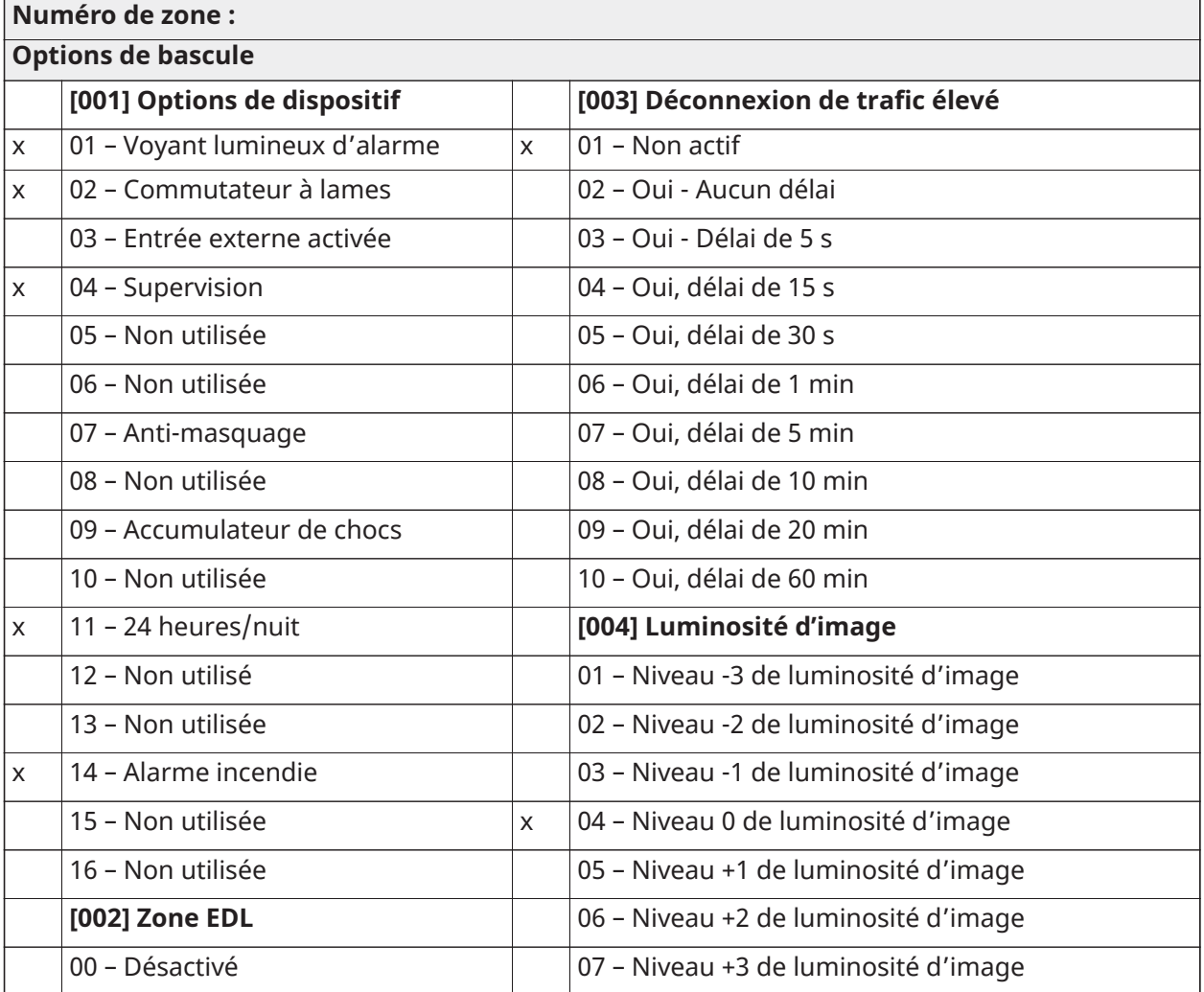

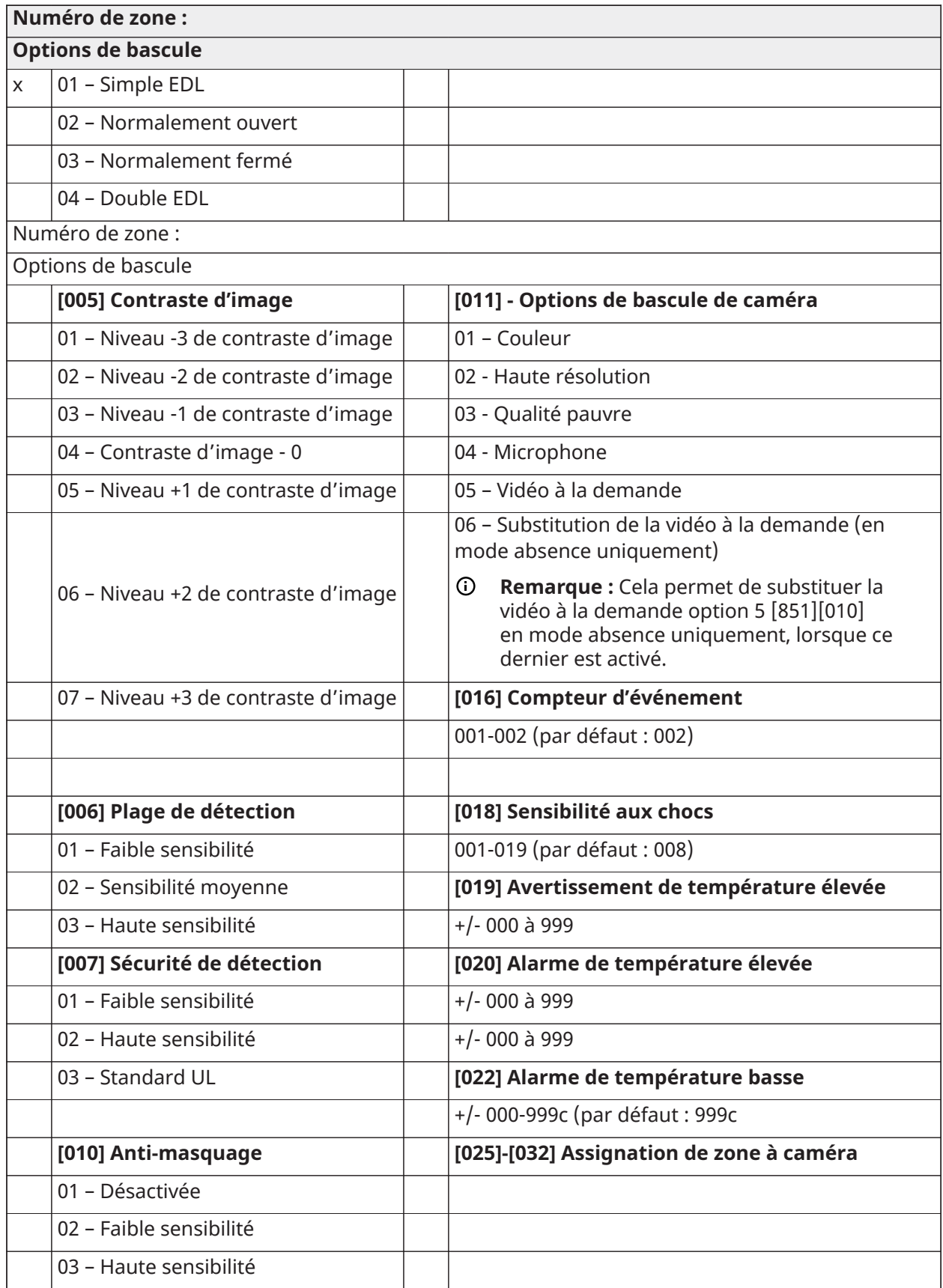

## <span id="page-23-0"></span>[804][551]-[566] Configurer les sirènes sans fil 1-16 (copier tant que nécessaire)

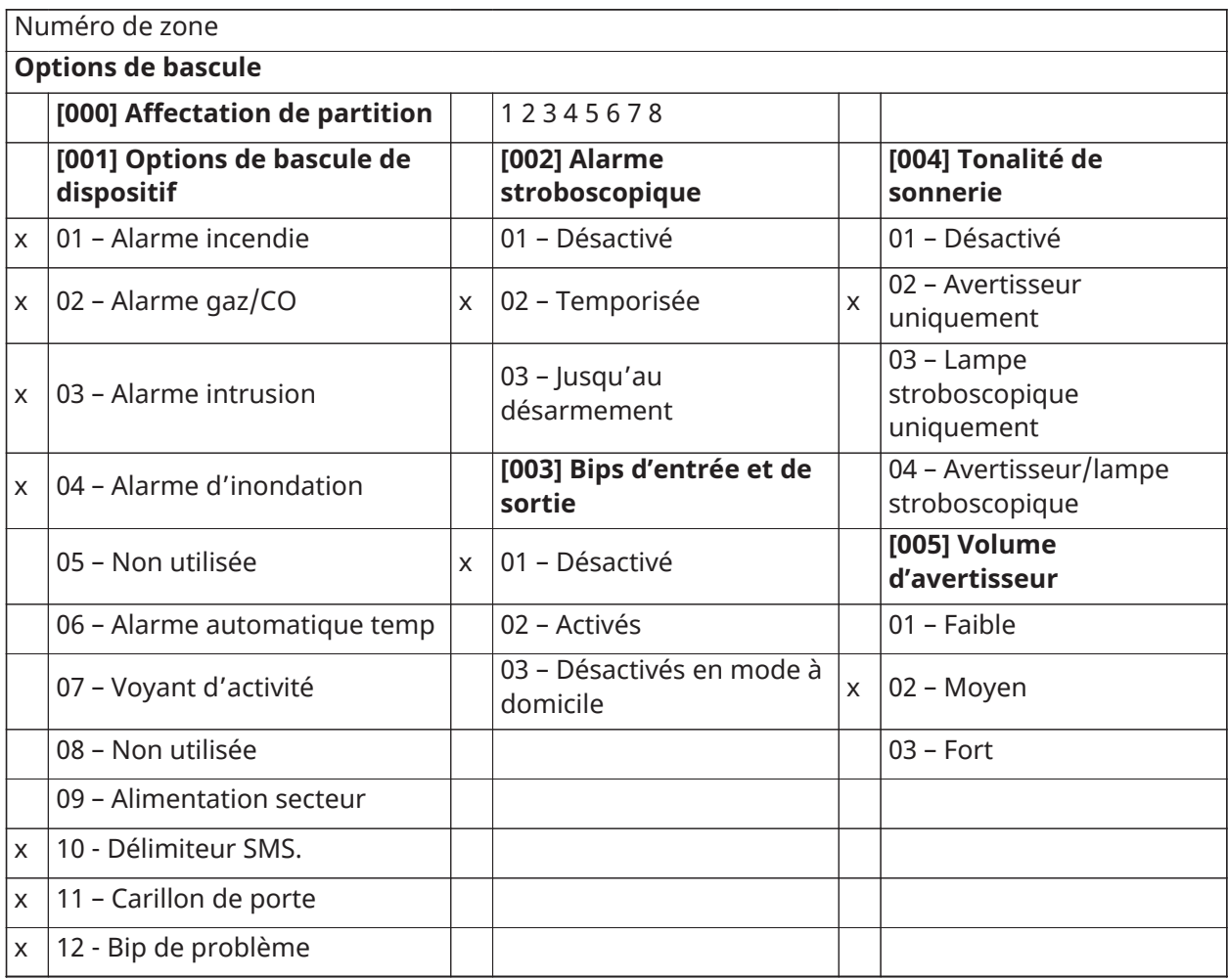

## <span id="page-23-1"></span>[804][601]-[632] Configurer des clés sans fil (copier tant que nécessaire)

[000] Assignation de partition de clé sans fil (Par défaut : 01)

[001]-[005] Programmation des boutons de clé sans fil (Par défaut : Touche 1 : 04, Touche 2 : 03, Touche 3 : 01, Touche 4 : 52, Touche 5 : 21)

[011] Options de bascule de dispositif par clé sans fil (Par défaut : 01)

[020] Assignation d'utilisateur à une clé sans fil (Par défaut : 00 – Non assigné)

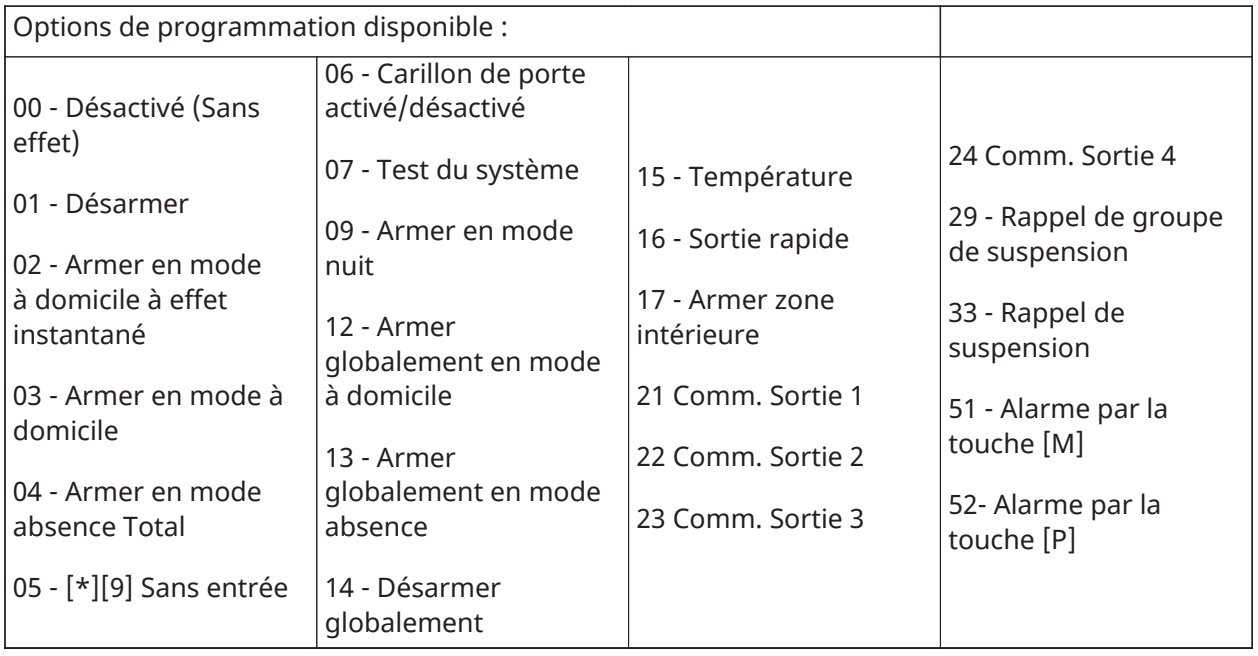

# <span id="page-24-0"></span>[601]-[632] Clé sans fil 1-32

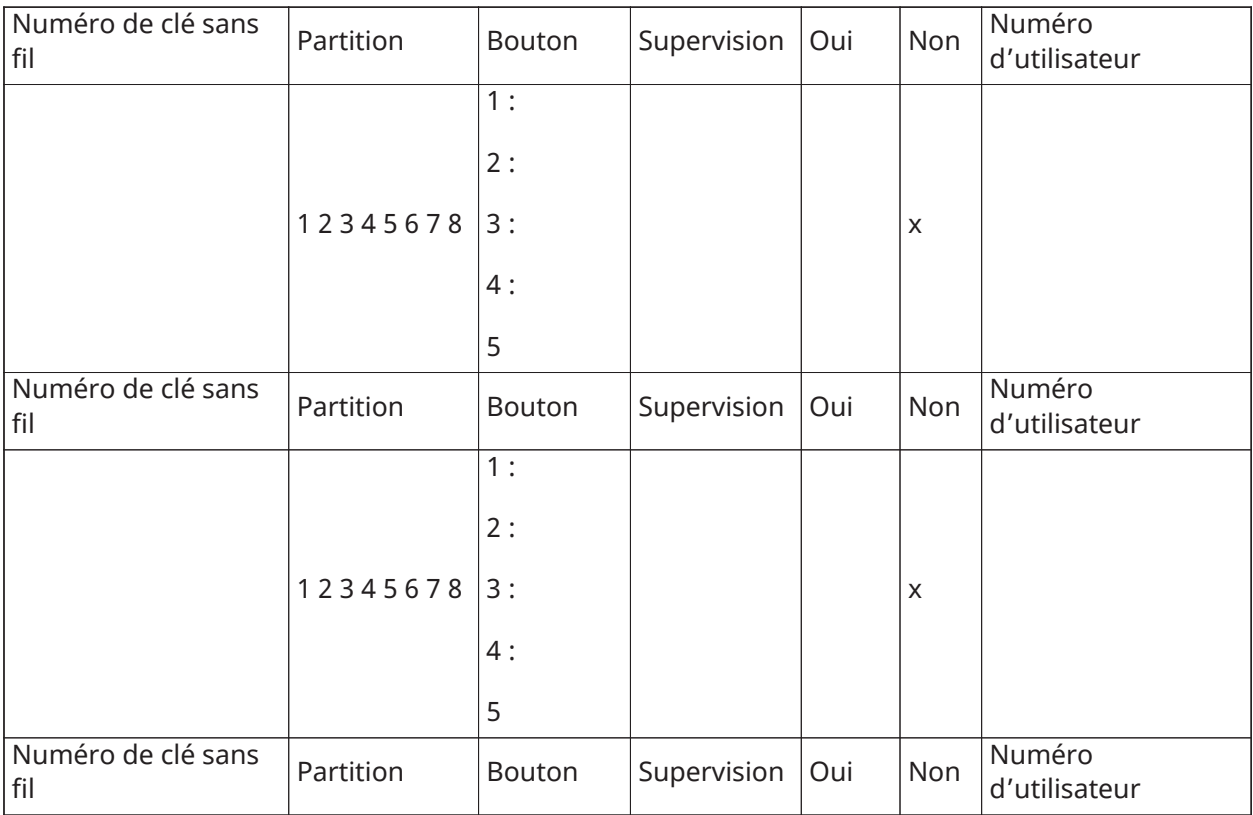

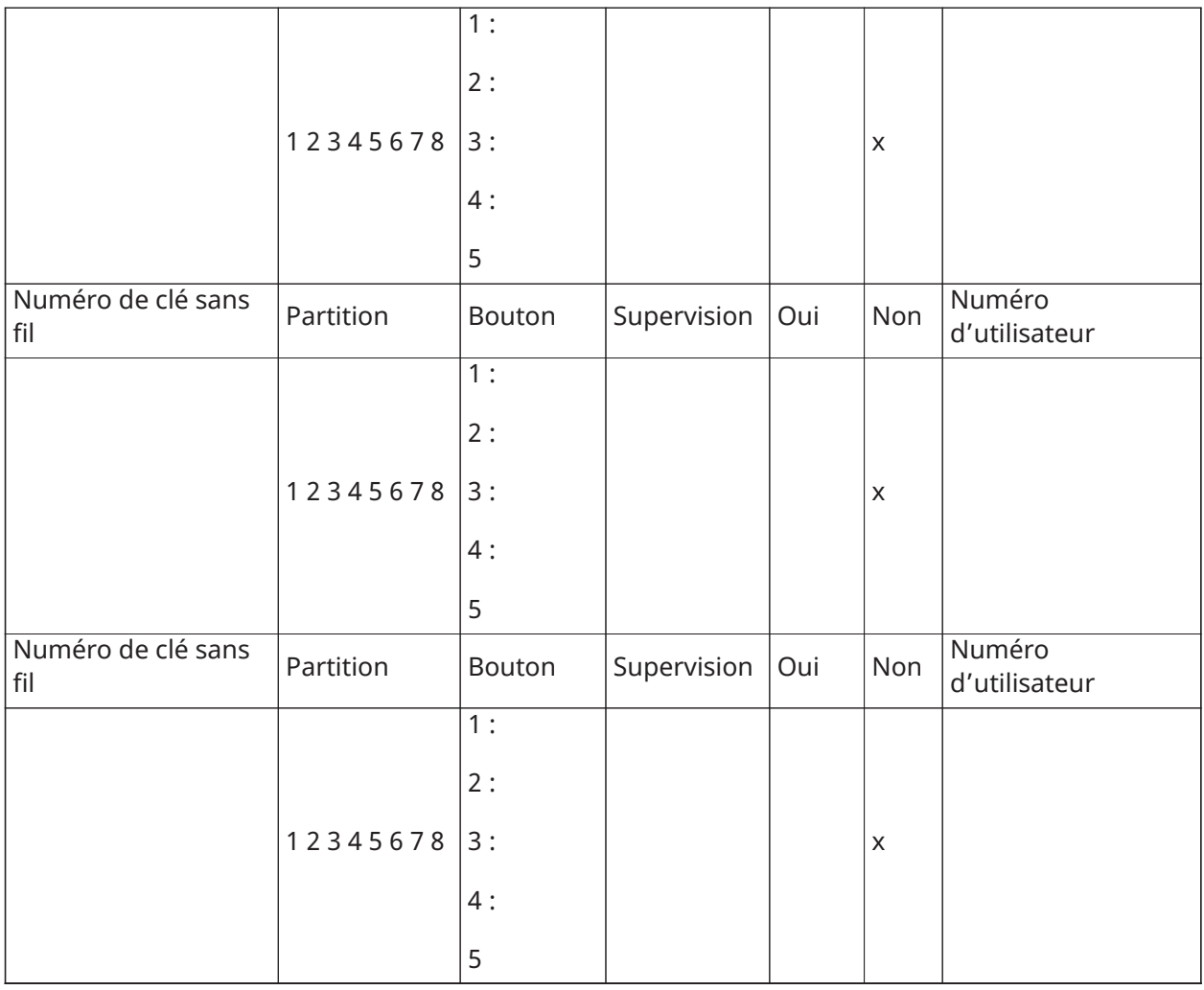

# <span id="page-25-0"></span>[804]-[701]-[716] Programmation du clavier sans fil

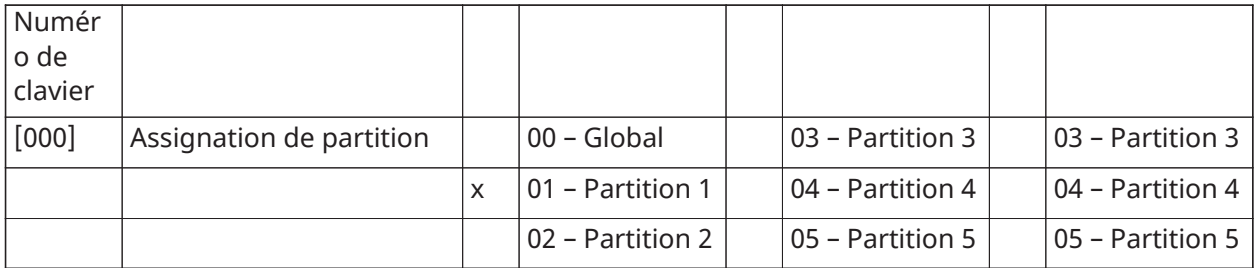

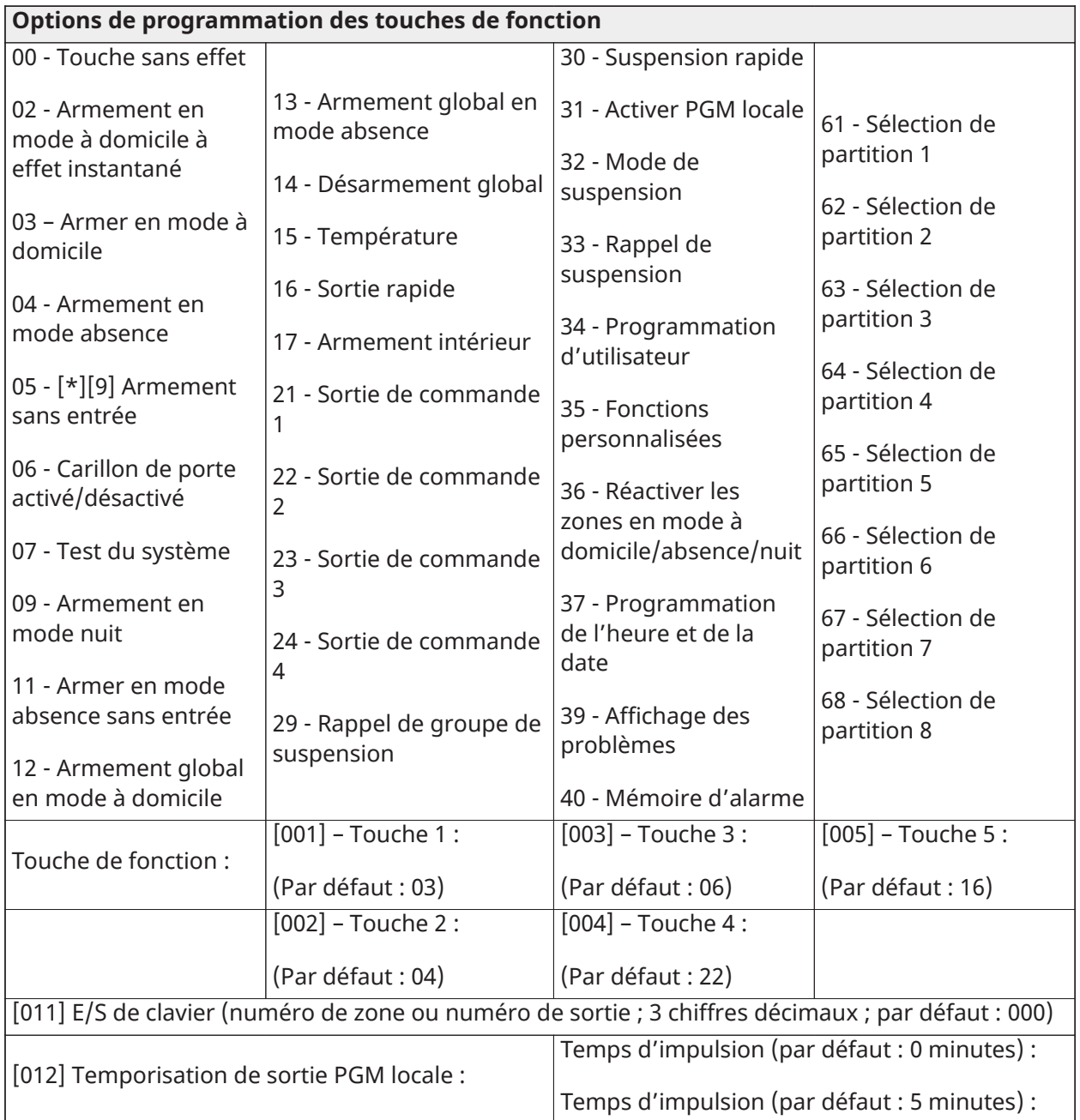

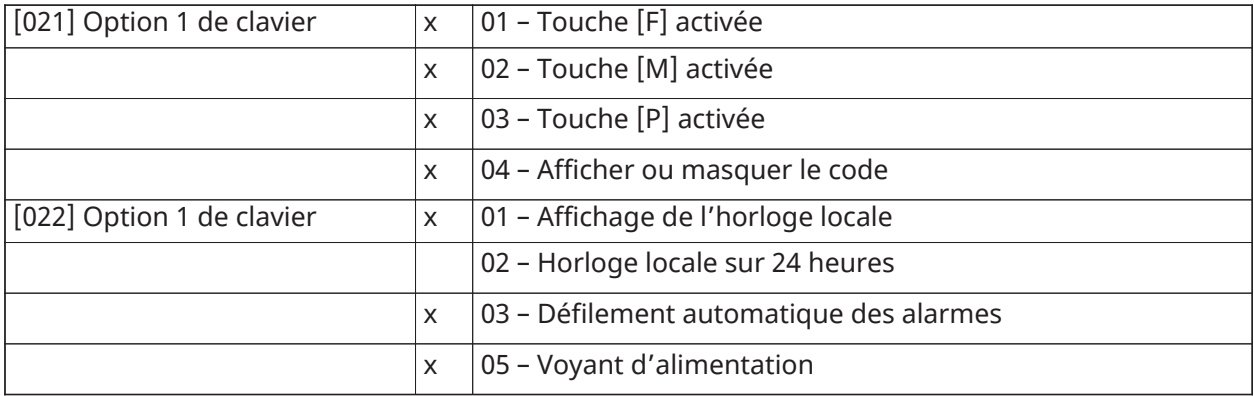

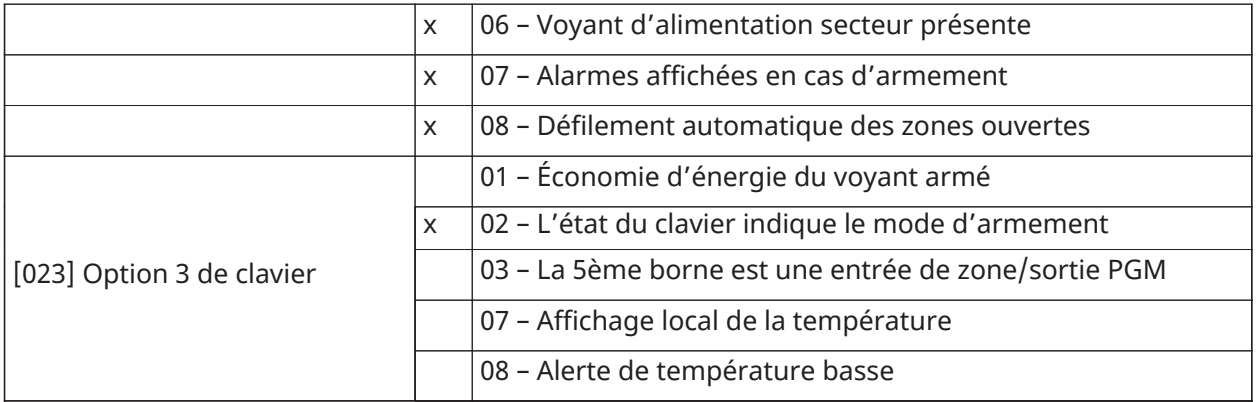

[030] Message LCD : [031] Durée de message ACL téléchargé (3 chiffres décimaux ; 000-255 ; Par défaut : 000) : [041] Entrée de zone de température intérieure (3 chiffres décimaux ; 000-128 ; Par défaut : 000) : [042] Entrée de zone de température extérieure (3 chiffres décimaux ; 000-128 ; Par défaut : 000) :

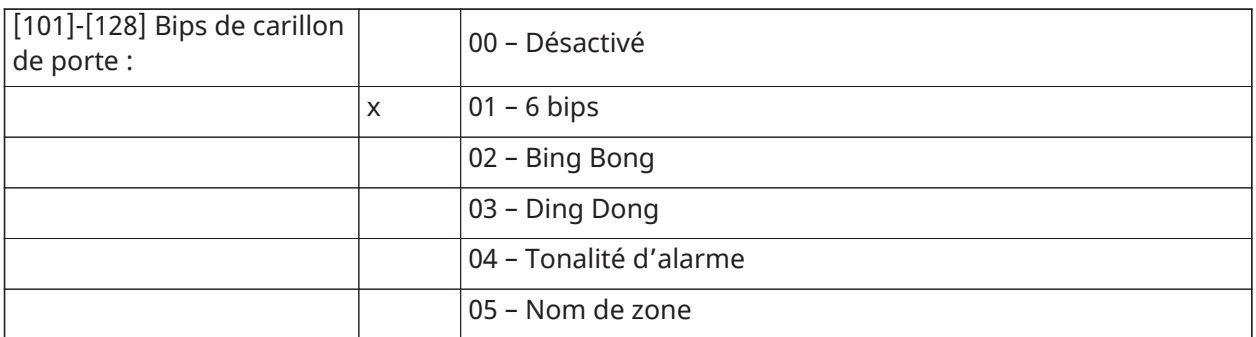

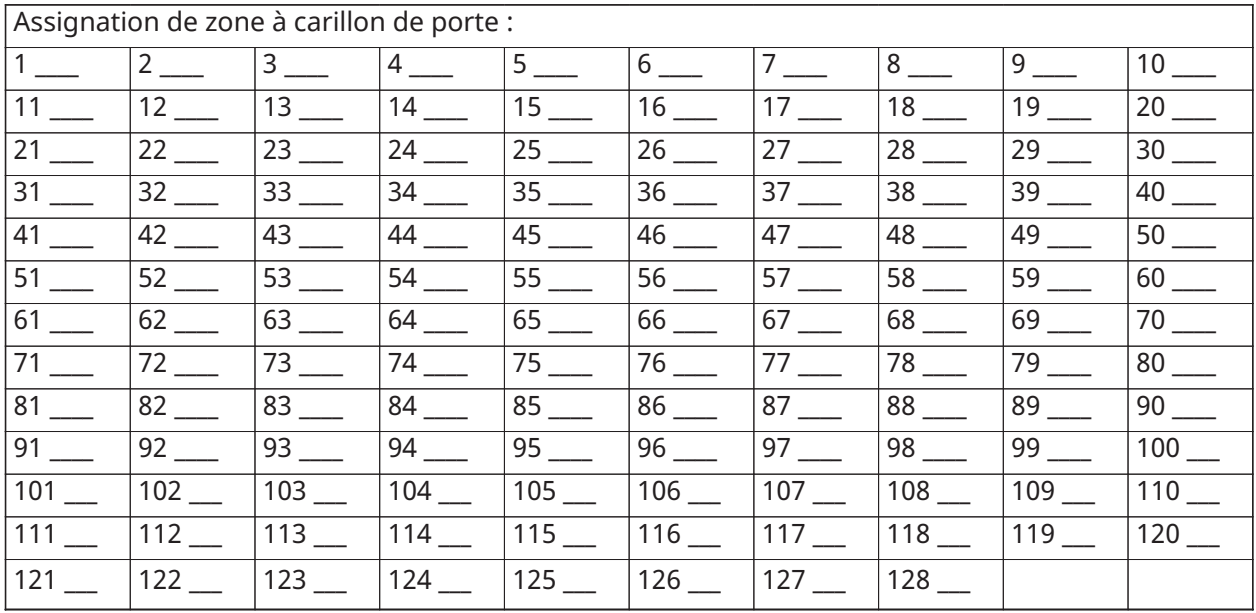

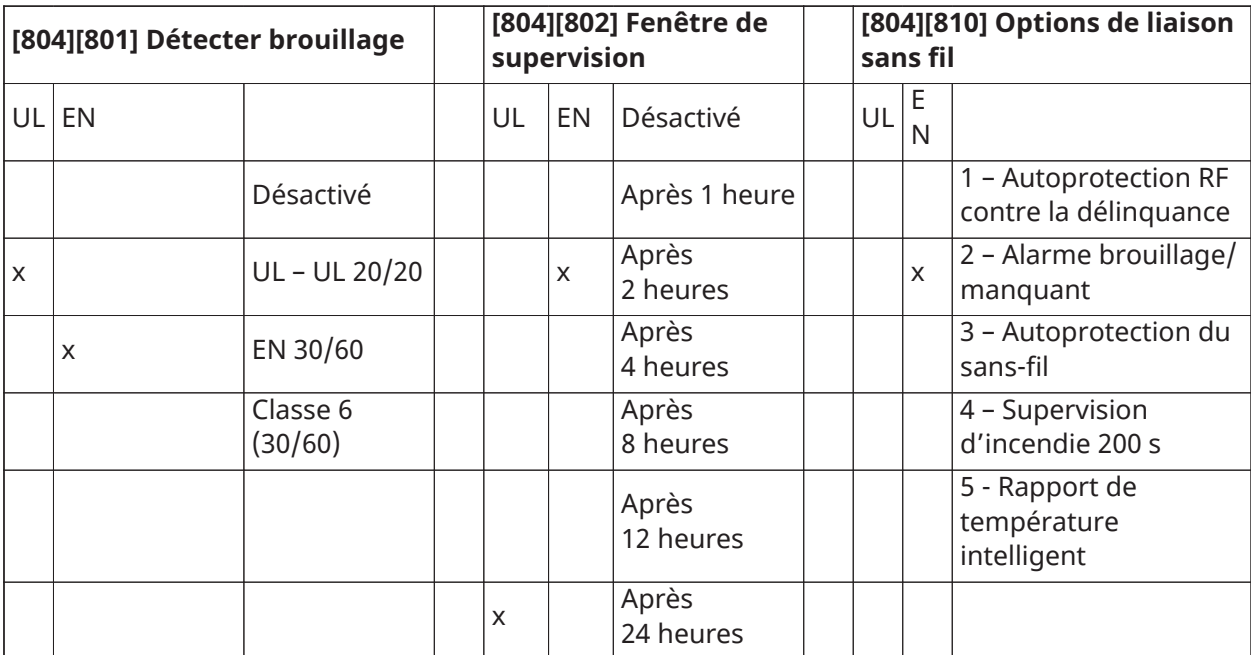

<span id="page-28-0"></span>[804][841] Caméras avec détecteur de mouvement

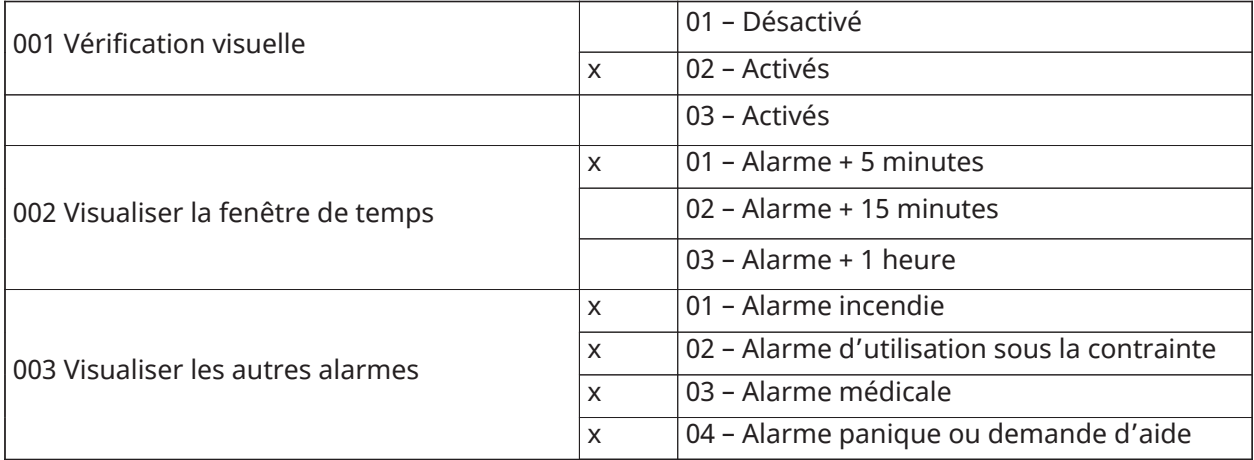

<span id="page-28-1"></span>[804][901]-[905] Supprimer des dispositifs sans fil

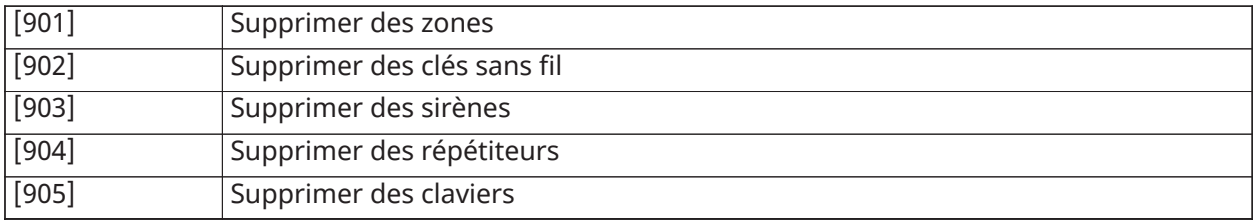

## <span id="page-29-0"></span>[804][921]-[925] Remplacer des dispositifs sans fil

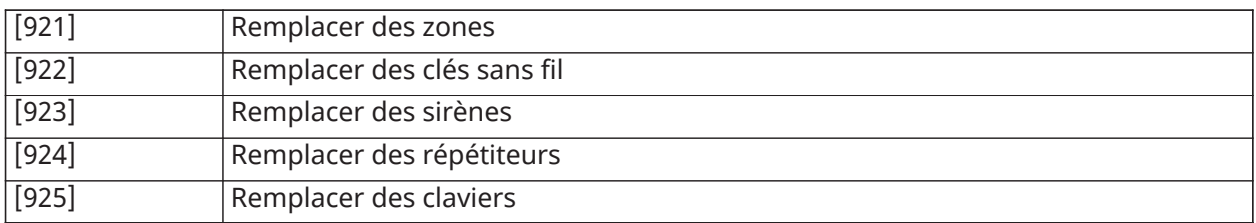

## <span id="page-29-1"></span>[804][990] Afficher tous les dispositifs

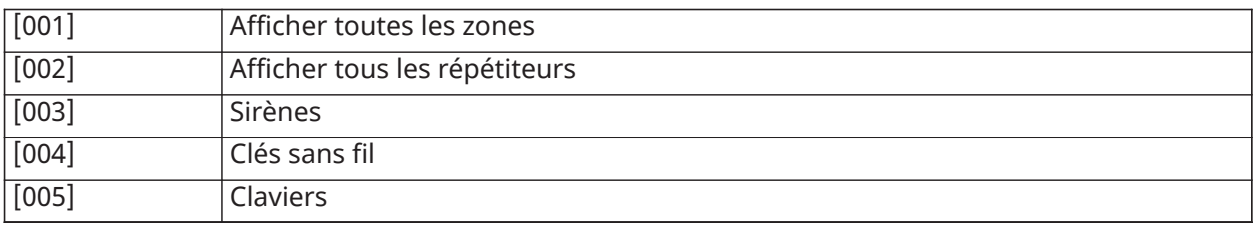

# <span id="page-30-0"></span>GARANTIE LIMITÉE

## GARANTIE LIMITÉE

Digital Security Controls garantit le produit contre toute défectuosité matérielle et d'assemblage dans des conditions normales d'utilisation, à l'acheteur initial pendant une période de douze mois à partir de la date d'achat. Pendant la période de garantie, Digital Security Controls s'engage, à son choix, à réparer ou à remplacer tout matériel défectueux dès son retour à un dépôt de réparation, sans frais de main d'œuvre et matériels. Tout remplacement et/ou réparation sont garantis pendant le reste de la durée de la garantie originale ou quatre-vingt dix (90) jours, selon la plus longue. L'acheteur initial doit avertir Digital Security Controls par courrier que le matériel ou l'assemblage est défectueux ; dans tous les cas, cette notification doit être reçue avant l'expiration de la période de garantie. Il n'existe absolument aucune garantie sur les logiciels et tous les logiciels sont vendus comme licence d'utilisateur selon les modalités du contrat de licence du logiciel fourni avec le produit. Le client assume toute la responsabilité pour la sélection, l'installation, et l'entretien de tout produit acheté auprès de DSC. Les produits personnalisés ne sont garantis que dans la mesure où ils ne fonctionnent pas à la livraison. Dans ce cas, DSC peut, à son choix, remplacer le produit ou attribuer un crédit au client.

### Garantie internationale

La garantie pour les clients internationaux est la même que pour tous les clients au Canada et aux États-Unis, sauf que Digital Security Controls ne sera pas tenu responsable des frais de douanes, taxes ou TVA qui pourraient être dus.

#### Procédure pour la garantie

Pour obtenir un service sous garantie, veuillez retourner le(s) produit(s) en question au point d'achat. Tous les distributeurs et vendeurs autorisés ont un programme de garantie. Quiconque retourne des marchandises à Digital Security Controls doit obtenir au préalable un numéro d'autorisation. Digital Security Controls n'acceptera aucun envoi pour lequel une autorisation préalable n'aura pas été obtenue.

### Conditions d'annulation de la garantie

Cette garantie ne s'applique qu'aux vices de matériels et d'assemblage liés à une utilisation normale. Elle ne couvre pas :

- les dommages encourus lors de l'expédition ou la manutention ;
- les dommages causés par une catastrophe telle qu'un incendie, une inondation, du vent, un tremblement de terre ou la foudre ;
- les dommages dus à des causes hors de contrôle de Digital Security Controls tels qu'une tension excessive, choc mécanique ou dégât des eaux ;
- les dommages causés par une fixation, des changements, des modifications ou des objets étrangers non autorisés ;
- les dommages causés par des périphériques (à moins que de tels périphériques n'aient été fournis par Digital Security Controls Ltd.) ;
- les défauts causés par l'impossibilité de fournir un environnement d'installation adapté aux produits ;
- les dommages causés par l'utilisation des produits pour des usages autres que ceux pour lesquels ils ont été conçus ;
- les dommages découlant d'un mauvais entretien ;
- les dommages provenant de tout autre mauvais traitement, manutention ou utilisation des produits.

Éléments non couverts par la garantie

En plus des éléments qui annulent la garantie, la garantie ne couvrira pas : (i) les frais de transport au centre de réparation ; (ii) les produits qui ne sont pas identifiés avec l'étiquette de produit de DSC et un numéro de lot ou un numéro de série ; (iii) les produits démontés ou réparés de manière qui affecte la performance ou qui empêche une inspection ou un test adéquats afin de vérifier toute réclamation au titre de la garantie. Les cartes d'accès ou insignes renvoyés pour être remplacés au titre de la garantie seront remplacés ou crédités selon le choix de DSC. Les produits qui ne sont pas couverts par cette garantie ou qui ne sont plus garantis parce qu'ils sont trop vieux, qu'ils ont été mal utilisés ou endommagés, seront examinés et un devis de réparation sera fourni. Aucune réparation ne sera effectuée avant la réception d'un bon de commande valable envoyé par le client et d'un numéro d'autorisation de renvoi de marchandise (RMA) délivré par le service client de DSC.

En cas de problème de réparation du produit après un nombre raisonnable de tentatives au titre de la présente garantie, les obligations contractuelles de la société Digital Security Controls seront limitées au remplacement du produit, comme seule réparation de la violation de garantie. En aucun cas Digital Security Controls ne sera tenu pour responsable des dommages particuliers, accidentels ou indirects basés sur la violation de la garantie, une rupture de contrat, une négligence, une responsabilité stricte ou sur toute autre théorie juridique. De tels dommages incluent, mais s'y limiter, une perte de profit, une perte de produit ou tout autre équipement associé, au coût du capital, coût de remplacement de l'équipement, à l'aménagement ou services, à l'indisponibilité, au temps de rachat, aux réclamations des tiers, notamment les clients, aux dommages et intérêts à la propriété. Dans certaines juridictions, la loi limite ou ne permet pas une exonération de garantie en cas de dommages indirects. Si les lois d'une telle autorité s'appliquent à une réclamation par ou contre DSC, les limites et les exonérations contenues dans la présente garantie respecteront la loi. Certains États ne permettent pas l'exonération ou la limite de dommages accidentels ou indirects, la déclaration ci-dessus pourrait donc ne pas s'appliquer à votre cas.

Stipulation d'exonération de garanties

Cette garantie contient l'entière garantie et remplace toutes les autres garanties, qu'elles soient explicites ou implicites (notamment toutes les garanties implicites de marchandise ou aptitude pour un usage particulier) et de toute autre obligation ou responsabilité de Digital Security Controls. Digital Security Controls n'assume et n'autorise aucune autre personne prétendant agir en son nom à modifier ou à changer cette garantie, ni n'assume pour cela aucune autre garantie ou responsabilité concernant ce produit. Cette exonération de garanties et garantie restreinte sont gouvernées par les lois de la province de l'Ontario, au Canada.

AVERTISSEMENT : Digital Security Controls recommande de tester complètement et régulièrement l'ensemble du système. Toutefois, même si vous effectuez régulièrement des tests, il peut arriver que le fonctionnement du produit ne soit pas conforme aux spécifications en raison notamment, mais pas exclusivement, d'interventions criminelles ou de panne de courant.

Réparations en dehors de la garantie

Digital Security Controls réparera à son choix ou remplacera en dehors de la garantie les produits renvoyés à son usine dans les conditions suivantes. Quiconque retourne des marchandises à Digital Security Controls doit obtenir au préalable un numéro d'autorisation. Digital Security Controls n'acceptera aucun envoi pour lequel une autorisation préalable n'aura pas été obtenue.

Les produits que Digital Security Controls juge être réparables seront réparés et renvoyés. Les frais prédéterminés par Digital Security Controls, et sujets à une révision périodique, seront facturés pour chaque unité réparée.

Les produits que Digital Security Controls juge ne pas être réparables seront remplacés par le produit équivalent le plus proche disponible à ce moment. Le prix du marché en cours du produit de remplacement sera facturé pour chaque unité de remplacement.

AVERTISSEMENT - À LIRE ATTENTIVEMENT

#### Remarque pour les installateurs

Cette mise en garde contient des informations essentielles. En tant que seul individu en contact avec les utilisateurs du système, c'est à vous qu'incombe la responsabilité d'attirer l'attention des utilisateurs du système sur chaque élément de cette mise en garde.

#### Pannes de système

Ce système a été soigneusement conçu pour être aussi efficace que possible. Toutefois, dans des circonstances impliquant un incendie, un cambriolage ou tout autre cas d'urgence, il se peut qu'il ne fournisse pas de protection. Tout système d'alarme quel qu'il soit peut être délibérément saboté ou peut ne pas fonctionner comme prévu pour plusieurs raisons. Certaines de ces raisons sont notamment :

#### Mauvaise installation

Un système de sécurité doit être correctement installé afin de fournir une protection adéquate. Chaque installation doit être examinée par un professionnel de la sécurité pour s'assurer que tous les points d'accès et zones sont couverts. Les serrures et les loquets sur les portes et fenêtres doivent être bien fermés et fonctionner normalement. Les fenêtres, portes, murs, plafonds et autres matériaux de construction doivent être suffisamment solides pour assurer le niveau de protection attendu. Un nouvel examen doit être effectué pendant et après toute construction. Un examen par le département de police et/ou des sapeurs-pompiers est fortement recommandé si ce service est offert.

#### Connaissances criminelles

Ce système contient des fonctions de sécurité reconnues efficaces au moment de la fabrication. Il est possible que des personnes ayant des intentions criminelles élaborent des techniques qui réduisent l'efficacité de ces fonctions. Il est important qu'un système de sécurité soit révisé périodiquement pour garantir que ses fonctions restent efficaces et qu'il soit mis à jour ou remplacé s'il ne fournit pas la protection prévue.

#### Accès par des intrus

Des intrus peuvent entrer par un point d'accès non protégé, en contournant un dispositif de détection, échapper à une détection en se déplaçant dans une zone insuffisamment couverte, déconnecter un dispositif d'alerte, ou interférer avec le système ou empêcher son fonctionnement normal.

### Panne de courant

Les équipements de contrôle, les détecteurs d'intrusion, les détecteurs de fumée et bien d'autres dispositifs de sécurité nécessitent une alimentation électrique adéquate pour fonctionner normalement. Si un appareil fonctionne grâce à des batteries, il est possible que celles-ci s'épuisent. Même si les batteries ne sont pas faibles, elles doivent être chargées, en bon état et installées correctement. Si un appareil ne fonctionne que par alimentation secteur, toute interruption, même très brève, rendra cet appareil inopérant pendant la durée de la coupure de courant. Les coupures de courant, quelle qu'en soit la durée, sont souvent accompagnées par des fluctuations de tension qui peuvent endommager les équipements électroniques tels que les systèmes de sécurité. À la suite d'une coupure de courant, effectuez immédiatement un test complet du système pour vous assurer qu'il fonctionne correctement.

### Pannes des batteries remplaçables

Les transmetteurs sans fil de ce système ont été conçus pour fournir plusieurs années d'autonomie de batterie dans des conditions normales d'utilisation. La durée de vie de la batterie dépend de l'environnement du dispositif, de l'utilisation et du type de batterie. Les conditions ambiantes telles que l'humidité élevée, des températures très élevées ou très basses, ou de grosses différences de température peuvent réduire la durée de vie de la batterie. Bien que chaque appareil de transmission possède un dispositif de surveillance de batterie faible qui indique à quel moment

la batterie doit être remplacée, il peut ne pas fonctionner comme prévu. Un entretien et des tests réguliers maintiendront le système dans de bonnes conditions de fonctionnement.

Limites de fonctionnement des dispositifs de fréquence radio (sans fil)

Les signaux peuvent ne pas atteindre le récepteur dans toutes les circonstances qui pourraient inclure des objets métalliques placés sur ou à côté du chemin de la radio ou blocage délibéré ou autre interférence du signal radio commis par inadvertance.

### Utilisateurs du système

Un utilisateur peut ne pas être en mesure de faire fonctionner un interrupteur de panique ou d'urgence à cause d'une invalidité permanente ou temporaire, d'une incapacité à atteindre le dispositif à temps, ou d'un manque de connaissance du fonctionnement correct. Il est important que tous les utilisateurs du système soient formés sur le bon fonctionnement du système d'alarme pour qu'ils sachent comment réagir quand le système signale une alarme.

### Détecteurs de fumée

Les détecteurs de fumée qui font partie du système peuvent ne pas bien alerter les occupants d'un endroit en feu pour un certain nombre de raisons données ci-après. Les détecteurs de fumée peuvent avoir été mal installés ou positionnés. La fumée peut ne pas pouvoir atteindre les détecteurs de fumée, par exemple dans le cas d'un incendie dans une cheminée, sur les murs ou les toits, ou de l'autre côté de portes fermées. Les détecteurs de fumée peuvent ne pas détecter la fumée provenant d'incendies à un autre étage de la résidence ou du bâtiment.

Tous les incendies diffèrent par la quantité de fumée produite et le taux de combustion. Les détecteurs de fumée ne peuvent pas détecter de la même manière tous les types d'incendie. Les détecteurs de fumée ne fournissent pas d'avertissement opportun d'un incendie causé par une imprudence ou un manque de sécurité tels que fumer dans un lit, explosions violentes, fuites de gaz, mauvais rangement de produits inflammables, circuits électriques surchargés, enfants jouant avec des allumettes, incendies provoqués.

Même si le détecteur de fumée fonctionne comme prévu, dans certaines circonstances le préavis n'est pas suffisant pour permettre à tous les occupants de s'enfuir à temps pour éviter les blessures ou la mort.

## Détecteurs de mouvement

Les détecteurs de mouvement ne détectent le mouvement que dans les zones désignées, conformément aux instructions d'installation. Ils ne peuvent pas distinguer les intrus des occupants. Les détecteurs de mouvement ne fournissent pas de protection de zones volumétriques. Ils ont de multiples rayons de détection et les mouvements ne peuvent être détectés que dans des zones non obstruées et protégées par ces rayons. Ils ne peuvent détecter les mouvements qui se produisent derrière les murs, plafonds, sols, portes fermée, cloisons vitrées, portes vitrées ou fenêtres. Tout type de sabotage, qu'il soit intentionnel ou non, comme le camouflage, la peinture ou la vaporisation de substances sur les objectifs, miroirs, fenêtres ou toute autre partie du système de détection empêchera son fonctionnement normal.

Les détecteurs de mouvement à infrarouge passif fonctionnent en détectant les changements de température. Cependant, leur efficacité peut être réduite lorsque la température ambiante s'approche ou dépasse la température du corps ou s'il existe des sources de chaleur intentionnelles ou non intentionnelles dans ou près de la zone de détection. Certaines de ces sources de chaleur peuvent être des chauffages, radiateurs, fours, barbecues, cheminées, lumière du soleil, éclairages, etc.

### Dispositifs d'avertissement

Les dispositifs d'avertissement tels que les sirènes, cloches, avertisseurs ou lumières stroboscopiques peuvent ne pas avertir les gens ou ne pas réveiller une personne endormie s'il y a un mur ou une porte fermée. Si les dispositifs d'avertissement sont placés à un autre étage de la résidence ou du local, il est alors probable que les occupants ne seront pas alertés ou réveillés.

Les dispositifs d'avertissement sonores peuvent être atténués par d'autres sources sonores telles que les chaînes stéréo, radios, télévisions, climatisations ou autres appareils, ou par la circulation. Les dispositifs d'avertissement sonores, même bruyants, peuvent ne pas être entendus par une personne malentendante.

### Lignes téléphoniques

Si les lignes téléphoniques sont utilisées pour transmettre des appels, elles peuvent être hors d'usage ou occupées pendant un certain temps. Un intrus peut également couper la ligne téléphonique ou provoquer son dérangement par des moyens plus sophistiqués parfois difficiles à détecter.

### Insuffisance de temps

Il peut y avoir des circonstances où le système fonctionne comme prévu mais où les occupants ne seront pas protégés à cause de leur incapacité à répondre aux avertissements dans un temps alloué. Si le système est connecté à un poste de surveillance, l'intervention peut ne pas arriver à temps pour protéger les occupants ou leurs biens.

### Panne d'un élément

Bien que tous les efforts aient été faits pour rendre le système aussi fiable que possible, le système peut mal fonctionner à cause de la panne d'un élément.

#### Test insuffisant

La plupart des problèmes qui pourraient empêcher un système d'alarme de fonctionner normalement peuvent être découverts en testant et en entretenant le système régulièrement. L'ensemble du système devrait être testé hebdomadairement et immédiatement après une effraction, une tentative d'entrée par effraction, un incendie, une tempête, un tremblement de terre, un accident ou toute sorte de construction à l'intérieur ou à l'extérieur des lieux. Le test doit comporter tous les dispositifs de détection, claviers, consoles, dispositifs d'indication d'alarme et tout autre dispositif faisant partie du système.

### Sécurité et assurance

Sans tenir compte de ses capacités, un système d'alarme ne constitue pas un substitut à une assurance sur la propriété ou une assurance vie. Un système d'alarme ne doit pas empêcher les propriétaires, locataires ou autres occupants d'agir prudemment afin d'éviter ou de minimiser les effets nuisibles d'une situation d'urgence.

IMPORTANT - À LIRE ATTENTIVEMENT : Le logiciel DSC acheté avec ou sans Produits et Composants est protégé par le droit d'auteur et il est acheté conformément aux modalités du contrat de licence :

- Ce Contrat de licence d'utilisation (« CLU ») est une entente légale entre Vous (l'entreprise, l'individu ou l'entité qui a acheté le logiciel et tout matériel connexe) et Digital Security Controls, une filiale de Tyco Safety Products Canada Ltd. (« DSC »), le fabriquant des systèmes de sécurité intégrés et le développeur du logiciel et de tout produit ou composant connexe (« MATÉRIELS ») que Vous avez acquis.
- Si le produit logiciel DSC (« PRODUIT LOGICIEL » ou « LOGICIEL ») a été conçu pour être accompagné par du MATÉRIEL et s'il N'est PAS accompagné par un nouveau MATÉRIEL, Vous n'avez pas le droit d'utiliser, de copier ou d'installer le PRODUIT LOGICIEL. Le PRODUIT LOGICIEL comprend le logiciel, et peut aussi comprendre des médias connexes, des matériels imprimés et de la documentation « en ligne » ou électronique.
- Tout logiciel fourni avec le PRODUIT LOGICIEL qui est lié à un contrat de licence d'utilisation séparé Vous donne des droits conformément aux modalités de ce contrat de licence.

• En installant, copiant, téléchargeant, sauvegardant, accédant ou utilisant d'une manière quelconque le PRODUIT LOGICIEL, Vous acceptez inconditionnellement d'être lié par les modalités de ce CLU, même si ce CLU est considéré une modification de tout accord ou contrat antérieur. Si vous n'acceptez pas les modalités du CLU, DSC refuse de Vous octroyer une licence d'utilisation du PRODUIT LOGICIEL et Vous n'avez pas le droit de l'utiliser.

## LICENCES DU PRODUIT LOGICIEL

Le PRODUIT LOGICIEL est protégé par des lois sur le droit d'auteur et des traités internationaux sur le droit d'auteur, ainsi que par d'autres lois et traités de la propriété intellectuelle. Le droit d'utilisation du PRODUIT LOGICIEL est octroyé, pas vendu.

1. OCTROI DE LA LICENCE Ce CLU vous donne les droits suivants :

(a) Installation et utilisation du logiciel - Pour chaque licence acquise, Vous n'avez le droit d'installer qu'une seule copie du PRODUIT LOGICIEL.

(b) Utilisation de stockage en réseau - Le PRODUIT LOGICIEL ne peut pas être installé, accédé, affiché, exécuté, partagé ou utilisé simultanément sur des ordinateurs différents, notamment une station de travail, un terminal ou autre dispositif électronique numérique (« Dispositif »). Autrement dit, si Vous avez plusieurs postes de travail, Vous devrez acheter une licence pour chaque poste de travail où le LOGICIEL sera utilisé.

(c) Copie de sauvegarde - Vous pouvez faire des copies de sauvegarde PRODUIT LOGICIEL, mais vous ne pouvez avoir qu'une seule copie installée par licence à tout moment. Vous pouvez utiliser une copie de sauvegarde uniquement à des fins d'archivage. Hormis ce qui est expressément prévu dans ce CLU, Vous n'avez pas le droit de faire des copies du PRODUIT LOGICIEL ni des matériels imprimés accompagnant le LOGICIEL.

## 2. DESCRIPTIONS D'AUTRES DROITS ET LIMITES

(a) Limites relatives à la rétro-ingénierie, à la décompilation et au désassemblage - Vous n'avez pas le droit de désosser, décompiler ou désassembler le PRODUIT LOGICIEL, sauf et seulement dans la mesure où une telle activité est explicitement permise par la loi en vigueur, sans égards à ces limites. Vous n'avez pas le droit de faire des changements ou des modifications, quels qu'ils soient, sans la permission écrite d'un dirigeant de DSC. Vous n'avez pas le droit de retirer les notices, les marques ou les étiquettes privatives du Produit Logiciel. Vous devez instituer des mesures raisonnables pour assurer la conformité aux modalités de ce CLU.

(b) Séparation des Composants - Le PRODUIT LOGICIEL est concédé sous licence en tant que produit unique. Ses parties composantes ne peuvent pas être séparées pour être utilisées sur plus d'un MATÉRIEL.

(c) PRODUIT INTÉGRÉ unique - Si vous avez acquis ce LOGICIEL avec du MATÉRIEL, le PRODUIT LOGICIEL est fourni sous licence avec le MATÉRIEL en tant que produit intégré unique. Dans ce cas, le PRODUIT LOGICIEL ne peut être utilisé qu'avec le MATÉRIEL conformément à ce CLU.

(d) Location – Vous n'avez pas le droit de louer, céder sous bail ou prêter le PRODUIT LOGICIEL. Vous n'avez pas le droit de le mettre à la disposition d'autres personnes ou de l'afficher sur un serveur ou un site Web.

(e) Transfert du Produit Logiciel – Vous pouvez transférer tous vos droits au titre du présent CLU uniquement dans le cadre de la vente ou du transfert permanent du MATÉRIEL, à condition que Vous n'en conserviez aucune copie, que Vous transfériez tout le PRODUIT LOGICIEL (tous les composants, les matériels imprimés et autres, toutes les mises à niveau et ce CLU), et à condition que le récipiendaire accepte les conditions de ce CLU. Si le PRODUIT LOGICIEL est une mise à niveau, tout transfert doit également inclure toutes les versions antérieures du PRODUIT LOGICIEL.

f) Résiliation – Sous réserve de tous ses autres droits, DSC se réserve le droit de résilier ce CLU si Vous ne respectez pas les modalités de ce CLU. Dans ce cas, Vous devez détruire toutes les copies du PRODUIT LOGICIEL et toutes ses parties composantes.

(g) Marques de commerce - Ce CLU ne Vous donne aucun droit relativement aux marques de commerce ou aux marques de service de DSC ou de ses fournisseurs.

3. DROIT D'AUTEUR – Tous les titres et droits de propriété intellectuelle associés au PRODUIT LOGICIEL (y compris, mais sans s'y limiter, aux images, aux photographies et aux textes intégrés au PRODUIT LOGICIEL), les documents imprimés joints et tout exemplaire du PRODUIT LOGICIEL sont la propriété de DSC et de ses fournisseurs. Vous n'avez pas le droit de faire des copies des documents imprimés accompagnant le PRODUIT LOGICIEL. Tous les titres et droits de propriété intellectuelle associés au contenu qui peut être accédé par le biais du PRODUIT LOGICIEL sont la propriété du propriétaire respectif du contenu et ils peuvent être protégés par le droit d'auteur ou par d'autres lois et traités sur la propriété intellectuelle. Ce CLU ne Vous octroie pas le droit d'utiliser ces éléments. Tous les droits qui ne sont pas expressément octroyés par ce CLU sont réservés par DSC et ses fournisseurs.

4. RESTRICTIONS POUR L'EXPORTATION – Vous acceptez le fait que Vous n'exporterez pas ou ne réexporterez pas le PRODUIT LOGICIEL dans tout pays, et à toute personne ou entité soumises à des restrictions canadiennes à l'exportation.

5. CHOIX DES LOIS - Ce contrat de licence d'utilisation est régi par les lois de la Province de l'Ontario, Canada.

6. ARBITRATION – Tous les conflits survenant relativement à ce contrat seront résolus par un arbitrage définitif et sans appel conformément à la Loi sur l'arbitrage, et les parties acceptent d'être liées par la décision de l'arbitre. Le lieu de l'arbitrage sera Toronto, au Canada, et le langage de l'arbitrage sera l'anglais.

### 7. GARANTIE LIMITÉE

(a) PAS DE GARANTIE – DSC FOURNIT LE LOGICIEL « EN L'ÉTAT » SANS GARANTIE. DSC NE GARANTIT PAS QUE LE LOGICIEL SATISFERA VOS EXIGENCES OU QUE L'EXPLOITATION DU LOGICIEL SERA ININTERROMPUE OU SANS ERREUR.

(b) CHANGEMENTS DU CADRE D'EXPLOITATION – DSC ne sera pas responsable des problèmes provoqués par des changements dans les caractéristiques du MATÉRIEL, ou des problèmes d'interaction du PRODUIT LOGICIEL avec des LOGICIELS NON-DSC ou AUTRES MATÉRIELS.

(c) LIMITES DE RESPONSABILITÉ ; LA GARANTIE REFLÈTE LA RÉPARTITION DES RISQUES – DANS TOUS LES CAS, SI UN STATUT QUELCONQUE SUPPOSE DES GARANTIES OU CONDITIONS QUI NE SONT PAS STIPULÉES DANS CE CONTRAT DE LICENCE, TOUTE LA RESPONSABILITÉ ASSUMÉE PAR DSC DANS LE CADRE D'UNE DISPOSITION QUELCONQUE DE CE CONTRAT SERA LIMITÉE AU MONTANT LE PLUS ÉLEVÉ QUE VOUS AVEZ PAYÉ POUR LE CONTRAT DE CE PRODUIT LOGICIEL ET CINQ DOLLARS CANADIENS (5 \$ CA). PARCE QUE CERTAINES JURIDICTIONS NE PERMETTENT PAS L'EXCLUSION OU LES RESTRICTIONS DE RESPONSABILITÉ POUR DOMMAGES INDIRECTS, CES RESTRICTIONS PEUVENT NE PAS S'APPLIQUER DANS VOTRE CAS.

(d) STIPULATION D'EXONÉRATION DE GARANTIES – LA PRÉSENTE GARANTIE CONTIENT L'ENTIÈRE GARANTIE ET REMPLACE TOUTES LES AUTRES GARANTIES, QU'ELLES SOIENT EXPLICITES OU IMPLICITES (NOTAMMENT TOUTES LES GARANTIES IMPLICITES DE QUALITÉ MARCHANDE OU D'ADAPTATION À UN USAGE PARTICULIER) ET DE TOUTE AUTRE OBLIGATION OU RESPONSABILITÉ DE DSC. DSC NE FAIT AUCUNE AUTRE GARANTIE. DSC N'ASSUME PAS LA RESPONSABILITÉ ET N'AUTORISE AUCUNE AUTRE PERSONNE PRÉTENDANT AGIR EN SON NOM À MODIFIER OU CHANGER CETTE GARANTIE, ET N'ASSUME AUCUNE AUTRE GARANTIE OU RESPONSABILITÉ CONCERNANT CE PRODUIT LOGICIEL.

(e) RECOURS EXCLUSIF ET LIMITE DE GARANTIE - DSC NE SERA EN AUCUN CAS RESPONSABLE DES DOMMAGES PARTICULIERS, ACCIDENTELS OU INDIRECTS BASÉS SUR UNE RUPTURE DE GARANTIE, UNE RUPTURE DE CONTRAT, UNE NÉGLIGENCE, UNE RESPONSABILITÉ STRICTE OU TOUTE AUTRE THÉORIE JURIDIQUE. DE TELS DOMMAGES INCLUENT NOTAMMENT, MAIS PAS EXCLUSIVEMENT, UNE PERTE DE PROFITS, UN ENDOMMAGEMENT DU PRODUIT LOGICIEL OU DE TOUT AUTRE ÉQUIPEMENT ASSOCIÉ, UN COÛT DU CAPITAL, UN COÛT DE REMPLACEMENT OU DE SUBSTITUTION DES ÉQUIPEMENTS, DES INSTALLATIONS OU DES SERVICES, UN TEMPS D'ARRÊT, LE TEMPS DE

L'ACHAT, LES RÉCLAMATIONS DE TIERS, Y COMPRIS DES CLIENTS, AINSI QUE LES DOMMAGES À LA PROPRIÉTÉ.

AVERTISSEMENT : DSC recommande de tester complètement l'ensemble du système régulièrement. Toutefois, malgré des tests réguliers, il peut arriver que le fonctionnement du PRODUIT LOGICIEL ne soit pas conforme aux attentes en raison notamment, mais pas exclusivement, d'interventions criminelles ou de pannes de courant.

# <span id="page-38-0"></span>Déclaration de conformité FCC

Cet équipement génère et utilise des ondes par radiofréquence et peut provoquer en cas d'installation et d'utilisation incorrecte — qui ne soit pas en stricte conformité avec les instructions du fabricant — des interférences nuisant aux communications de radio et de télévision. Suite à des essais types, ce produit est déclaré conforme aux limites d'exploitation d'un appareil de Classe B conformément aux spécifications des normes FCC, section 15, paragraphe « B », qui sont conçues pour apporter une protection raisonnable contre de telles interférences dans n'importe quelle installation résidentielle. Quoi qu'il en soit, il n'existe aucune garantie que des interférences ne se produiront pas dans certaines installations. Si cet équipement cause des interférences nuisibles à la réception des signaux de radio ou de télévision, ce qui peut être déterminé en allumant et en éteignant l'appareil, l'utilisateur est encouragé à essayer de corriger ces interférences par l'un des moyens suivants :

- Réorientez l'antenne de réception.
- Déplacez la centrale d'alarme par rapport au récepteur
- Éloigner la centrale d'alarme du récepteur

– Branchez la centrale d'alarme sur une autre prise afin qu'elle soit sur un autre circuit que le récepteur.

Si nécessaire, consultez le fournisseur ou un technicien radio/TV. Le livret suivant, préparé par la FCC, peut être utile à l'utilisateur : « How to Identify and Resolve Radio-TV Interference Problems » (comment identifier et résoudre les problèmes d'interférences radio/TV). Ce livret est disponible auprès du « U.S. Government Printing Office, Washington, D.C. 20402 », sous la référence 004-000-00345-4.

## <span id="page-38-1"></span>Déclaration IC

Cet appareil est conforme aux normes RSS hors licence d'industrie Canada. Le fonctionnement dépend des deux conditions suivantes : (1) l'appareil ne doit pas produire de brouillage, et (2) l'utilisateur de l'appareil doit accepter tout brouillage radioélectrique subi, même si le brouillage est susceptible d'en compromettre le fonctionnement.

Le présent appareil est conforme aux CNR d'Industry Canada applicables aux appareils radio exempts de licence. L'exploitation est autorisée aux deux conditions suivantes : (1) l'appareil ne doit pas produire de brouillage, et (2) l'utilisateur de l'appareil doit accepter tout brouillage radioélectrique subi, même si le brouillage est susceptible d'en compromettre le fonctionnement.

This Class B digital apparatus meets all requirements of the Canadian interference-causing equipment regulations.

Cet appareil numérique de classe B respecte toutes les exigences de règlement sur le matériel brouilleur du Canada.

IC :160A – HS2HOST9

Le terme « IC » précédent le numéro de certification radio indique uniquement que les spécifications techniques d'industrie Canada sont satisfaites.

## <span id="page-38-2"></span>Déclaration de conformité de l'UE

L'émetteur-récepteur sans fil de modèle HSM2HOST8 est certifié par Telefication selon les normes EN50131-1:2006 + A1:2009 et EN50131-3:2009, pour la catégorie 2, classe II.

 $\bigcirc$ **Remarque :** Pour les installations conformes EN50131, seule la partie intrusion du système d'alarme a été évaluée. Les fonctions d'alarme d'incendie et auxiliaire (urgence médicale) n'ont pas été incluses dans l'évaluation de ce produit selon les exigences des normes mentionnées ci-dessus.

© 2020 Johnson Controls. Tous droits réservés. Johnson Controls, Tyco et DSC sont des marques commerciales de Johnson Controls.

#### [www.dsc.com](http://www.dsc.com)

Les marques déposées, les logos et les marques de service présents dans ce document sont enregistrés aux États-Unis [ou dans d'autres pays]. Toute utilisation frauduleuse des marques déposées est strictement interdite et Tyco fera respecter de manière agressive ses droits de propriété intellectuelle dans toute la mesure permise par la loi, y compris par des poursuites pénales, le cas échéant. Toutes les marques déposées qui n'appartiennent pas à Tyco sont la propriété exclusive de leurs propriétaires respectifs et sont utilisées avec leur permission ou autorisées en vertu des lois en vigueur. Les offres de produits et les caractéristiques sont sujettes à modification sans préavis. Les produits réels peuvent différer des photographies présentées. Toutes les fonctions ne sont pas disponibles sur tous les produits. La disponibilité des produits varie en fonction des régions, contactez votre représentant local.

# <span id="page-40-0"></span>NFA2P

Référentiel de certification NF324/H58.

ORGANISMES CERTIFICATEURS:CNPP Cert Route de la Chapelle Réanville CS 22265. F-27950 Saint-Marcel [www.cnpp.com](https://www.cnpp.com) Tel.: +33(0)2.32.53.63.63 Seulement pour les models: HSM2HOST8 N° de certification : 1230800008 IP30, IK04. Le Model HSM2HOST8 de grade 2 et de classe d'environnement II sont conformes aux normes: NF EN 50131-3, RTC 50131-3, NF EN 50131-5-3 et aux fiches d'interprétations associées. Le module e protégés contre la fraude à l'ouverture et l'arrachement. Remarque: our les systémes certifiés NFA2P, il est nécessaire d'installer la vis pou l'autoprotection à l'arrachement. AFNOR Certification 11, rue Francis de Pressensé F-93571 LA PLAINE Saint Denis Cedex [www.marquenf](https://www.marquenf). com Tel: + 33 (0)1.41.62.80.00

\*29010416R004\* 29010416R004